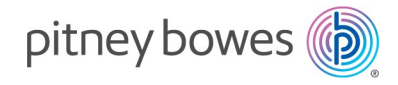

Shipping and Mailing Inserting

# Relay™ 5000/6000/ 7000/8000

with File Based Processing Software

Admin Guide US English Edition

SV63132 Rev D September 15, 2020

©2020 Pitney Bowes Inc.

All rights reserved. This book may not be reproduced in whole or in part in any fashion or stored in a retrieval system of any type or transmitted by any means, electronically or mechanically, without the express written permission of Pitney Bowes.

The use of this information by the recipient or others for purposes other than the training of customers on Pitney Bowes equipment may constitute an infringement of intellectual property rights of Pitney Bowes, and Pitney Bowes assumes no responsibility for any such use of the information.

We have made every reasonable effort to ensure the accuracy and usefulness of this manual. However, we cannot assume responsibility for errors or omissions or liability for the misuse or misapplication of our products.

Except as provided in writing, duly signed by an officer of Pitney Bowes, no license either express or implied, under any Pitney Bowes or third party's patent, copyright or other intellectual property rights is granted by providing this information.

Use this guide to support admin level activities related to the proper operation and maintenance of the file based processing software on the Relay 5000/6000/7000/8000 inserter. This information also includes file based processing software troubleshooting topics.

# Version History

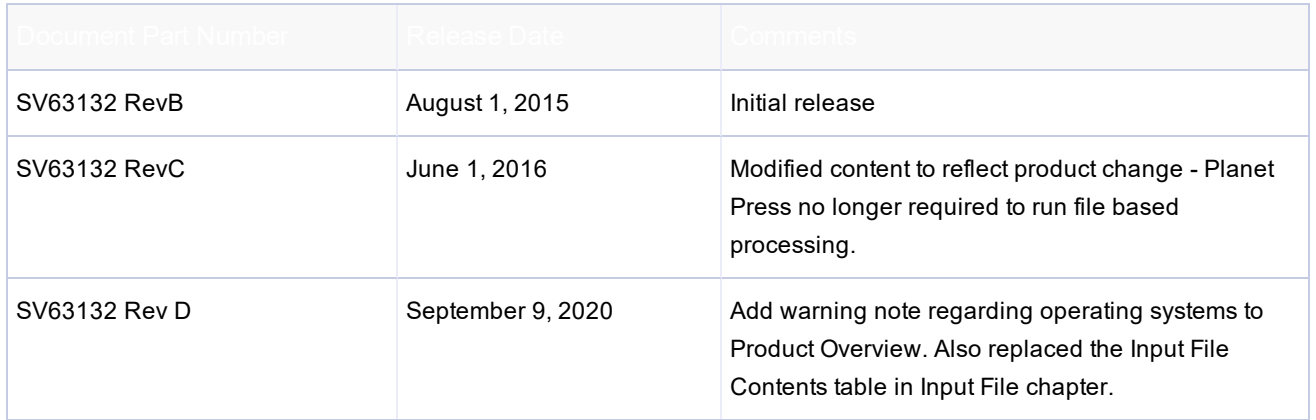

# Related Documentation

• Relay 5000/6000/7000/8000 with File Based Processing Operator Guide (SV63079)

# Table of Contents

#### 1 - Product [Overview](#page-4-0)

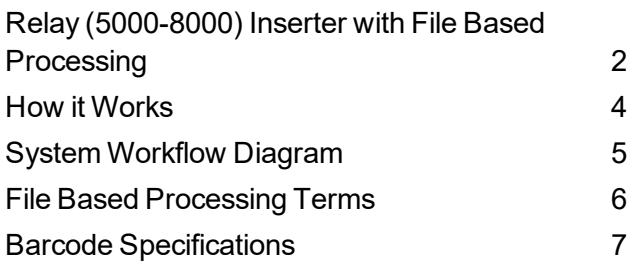

#### 2 - User Lists and [Permissions](#page-14-0)

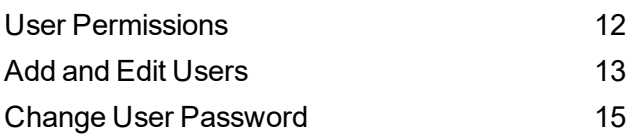

#### 3 - File Based [Software](#page-20-0) Tools

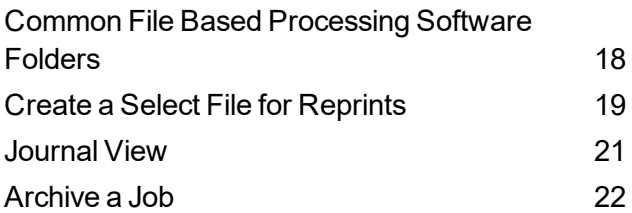

## 4 - [Required](#page-28-0) File Types

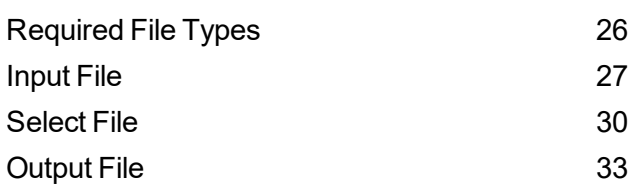

#### **Pitney Bowes** Admin Guide September 15, 2020 1

#### 5 - Direct [Reports](#page-40-0)

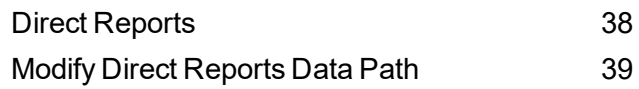

#### 6 - [Additional](#page-46-0) Features

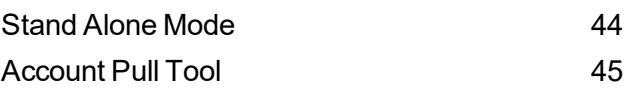

## 7 - Hand [Scanner](#page-52-0) Setup

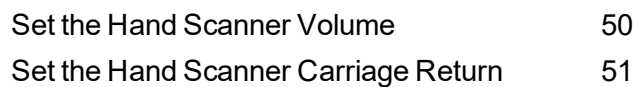

# <span id="page-4-0"></span>1 - Product Overview

## In this section

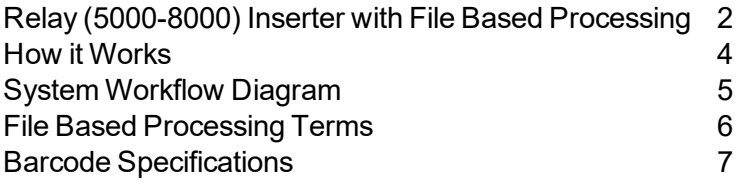

# <span id="page-5-0"></span>Relay (5000-8000) Inserter with File Based Processing

#### Important Note:

**Operator System Requirements Operating System Windows 7 Professional\*\* / Windows 10 Professional\*\* User account with need Administrator settings. If the User does not have Administrator settings, windows may throttle processor time and network time. If this happens during a mail run, some messaging may be impacted causing FBP to "lose" piece data.**

Mail stream integrity is the ability to ensure our clients deliver envelopes to their customers with only the intended enclosures.

#### Overview

The Relay(5000-8000) Inserter with file based processing software is a solution that processes mail with a high degree of mail run and mailpiece integrity. The file based software works with the inserter to ensure that every mailpiece is completed with the correct contents.

This software provides centralized control that allows the file based software PC to control operational areas on the inserter. The software can detect inserter problems. When material jams or inserter problems occur, the software pinpoints them swiftly to minimize machine downtime.

The solution uses bar coded documents that enable a dedicated computer to keep track of the piece during the process and tell the inserter how to build each mailpiece to the specified completion. This is known as file based processing, which provides mail piece integrity to the mail operation.

### Reporting Feature

This solution also provides robust reporting about the inserter, operators, jobs, and mail runs. Reports can be viewed and printed from the system or data can be exported for external processing.

### Additional Features

This software solution provides a number of other useful features, including mailpiece reconciliation and an *[Account](#page-48-0) Pull* tool that allows operators to divert pieces by identifying accounts prior to running a job.

The Relay inserter with file based processing supports many additional features provided by the tabletop inserter, such as edge marking for auditing or postal sortation; select feeds, which allow additional pages or inserts to be included based on conditional data; and envelope select, which allows an alternate envelope to be used.

## <span id="page-7-0"></span>How it Works

The file based processing software runs locally on a PC. When the host software produces the printed pieces for the mail run, it also creates a Mail Run Data File (MRDF). The MRDF includes specific customer information for all of the mailpieces in the run. When the MRDF is created it is moved to the file based software PC.

When the operator opens the MRDF for the first time, two more files are created to help support mailpiece integrity during processing - the Interlock and Output files.

- **Interlock file** contains one record for each mailpiece and is used to record status (good, bad or unknown).
- **Output file** contains one record for each mailpiece and is used to record everything that happens to that mailpiece while it is on the inserter.

Each page in the job has a bar code that contains instructions for each assembled mailpiece. That bar code also contains a piece ID that identifies which assembled mailpiece the page belongs to. For example, a monthly statement with a bar code is fed into the inserter. The system reads and decodes the bar code, and the decoded information is used to retrieve the instructions from the MRDF for assembling the mailpiece.

As the inserter feeds the pages it reads the bar codes, and reports to the software the piece ID of the page being processed. The software then matches the piece ID to a record in the MRDF, and it provides further instructions to the inserter on how to process that specific page or assembled mailpiece. When the mailpiece is finished, the inserter reports success back to the software.

Once all the material in the job is run the Output file creates an additional file called the **Select file**. The Select file is used to create reprints for damaged mailpieces that need to be reprinted. This file is automatically sent to the host software. Once the reprints are produced, they are run using the Select file.

# <span id="page-8-0"></span>System Workflow Diagram

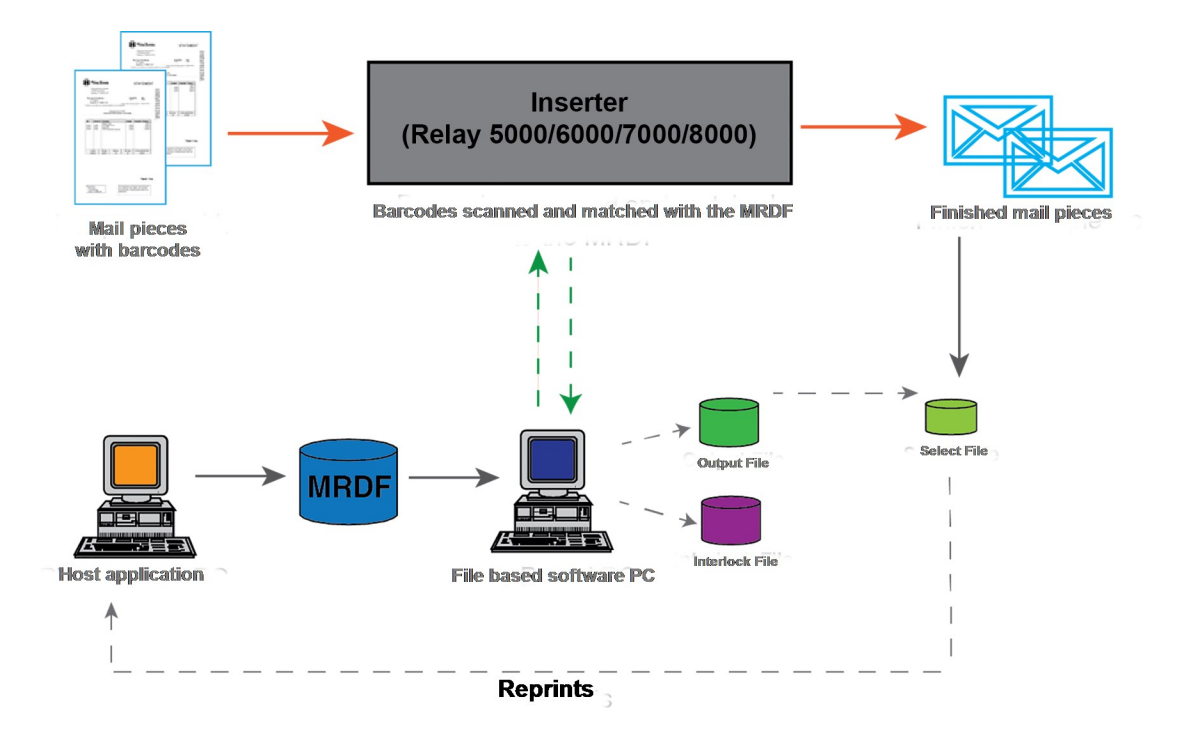

**Relay(5000-8000) Inserter with File Based Processing Software - Flow Diagram**

# <span id="page-9-0"></span>File Based Processing Terms

To assist in your understanding of file based processing, here is a list of common terms.

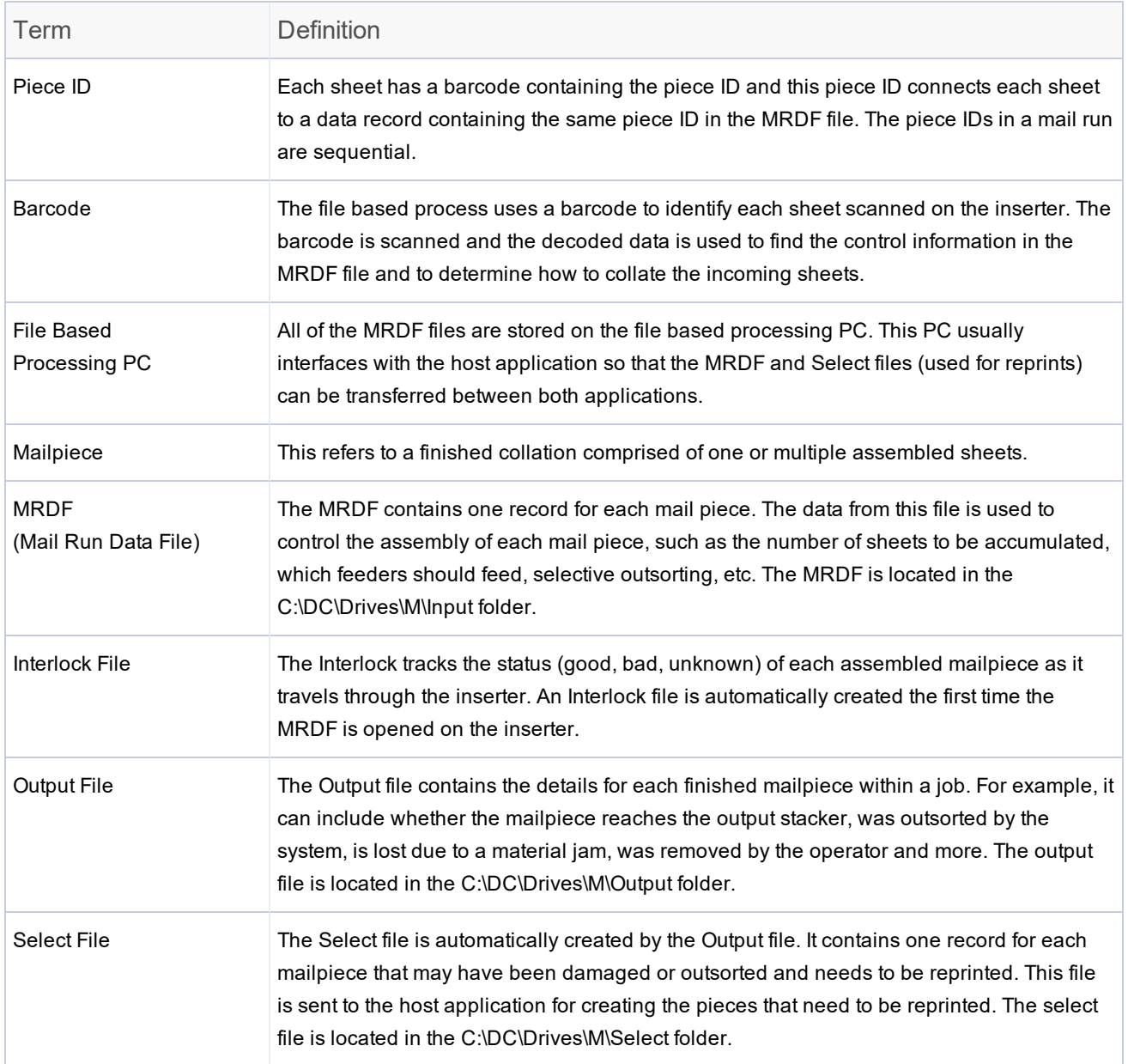

#### *Common File Based Terms*

## <span id="page-10-0"></span>Barcode Specifications

Relay 5000 - 8000 inserters support 2D data matrix barcodes.

### Barcode Physical Dimensions - 2D Data Matrix

Both the High Capacity Sheet Feeder (HCSF) and the tower support 2D data matrix barcodes.

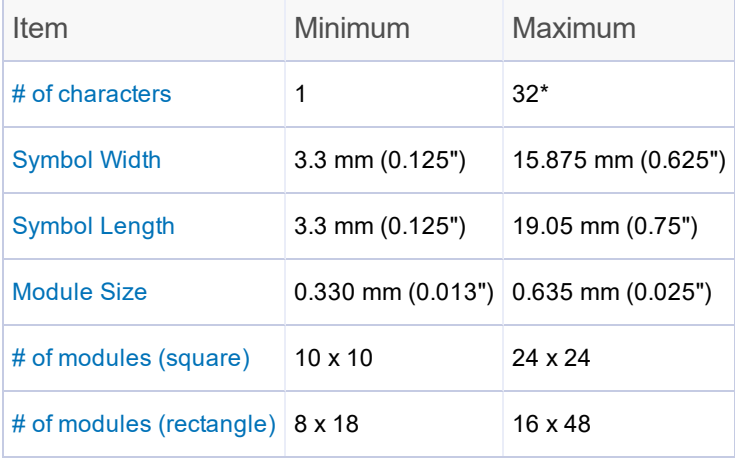

*2D Barcode Specifications - HCSF*

*\* Software ignores any data beyond the 32nd character*

#### *2D Barcode Specifications - Tower*

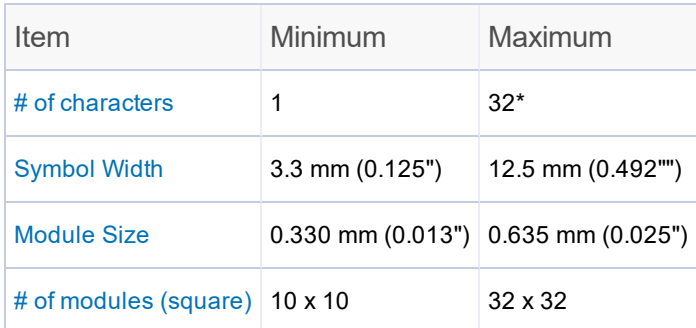

*\* Software ignores any data beyond the 32nd character*

### Printing Specifications for 2D Data Matrix Barcodes

- Codes must be printed with black ink on a white background (contrast must be greater than 75%)
- Code cannot be printed over any text or graphics
- Code should not intersect any perforation
- Printer should be set for printing at 600 DPI or higher
- Codes must be Barcode Quality Grade of A (using an ISO15415 standard barcode grader)
- Only 2D barcodes in the data matrix format are supported

## Inserter Barcode Setup

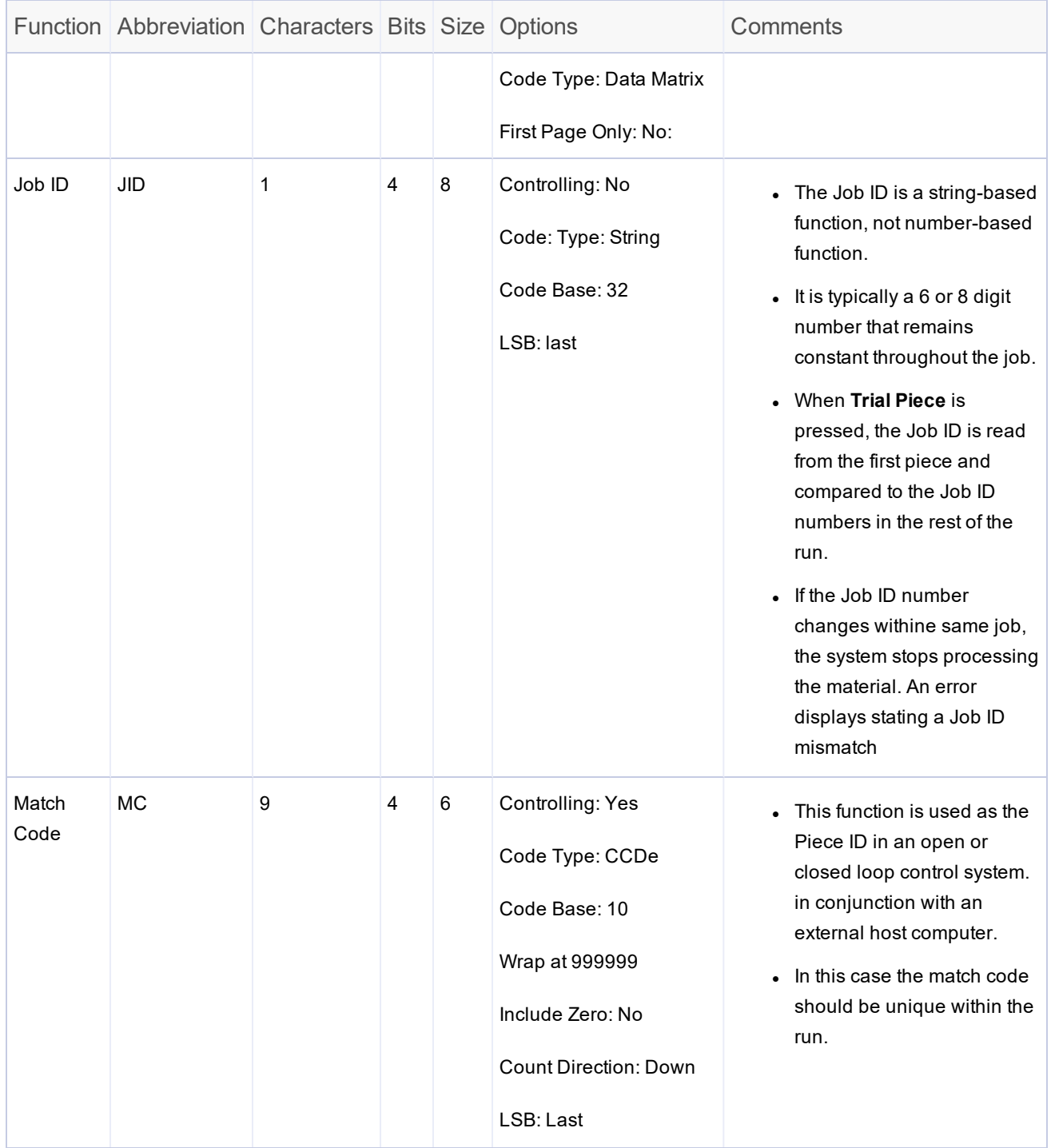

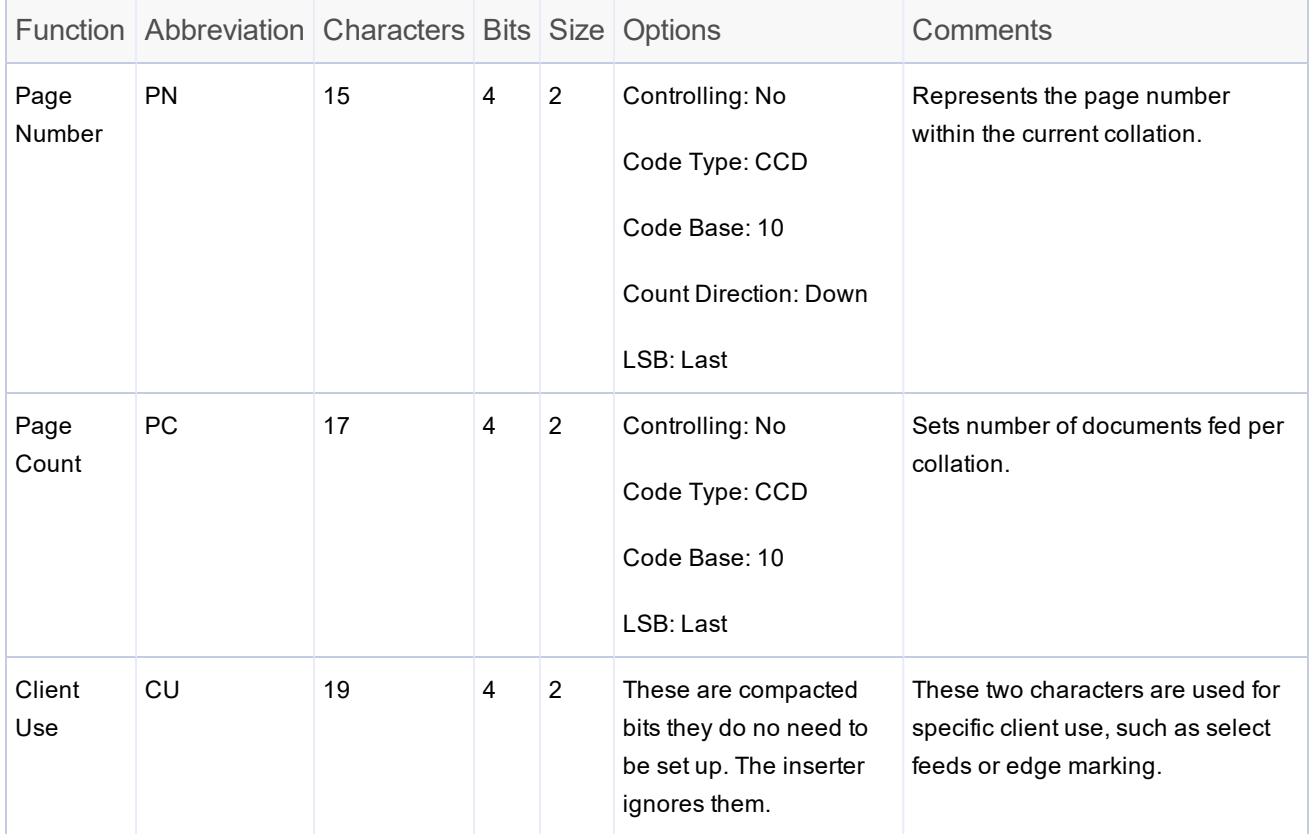

# <span id="page-14-0"></span>2 - User Lists and **Permissions**

## In this section

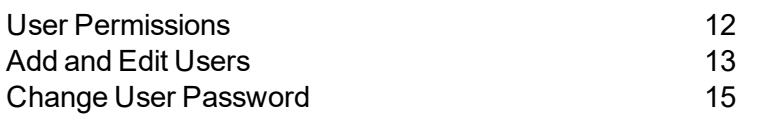

## <span id="page-15-0"></span>User Permissions

Each system has a list of users with associated user accounts and permissions. This enables you to manage users and provide security on which user account types can perform certain system tasks.

The file based processing software comes with preloaded user accounts with specific passwords and permissions.

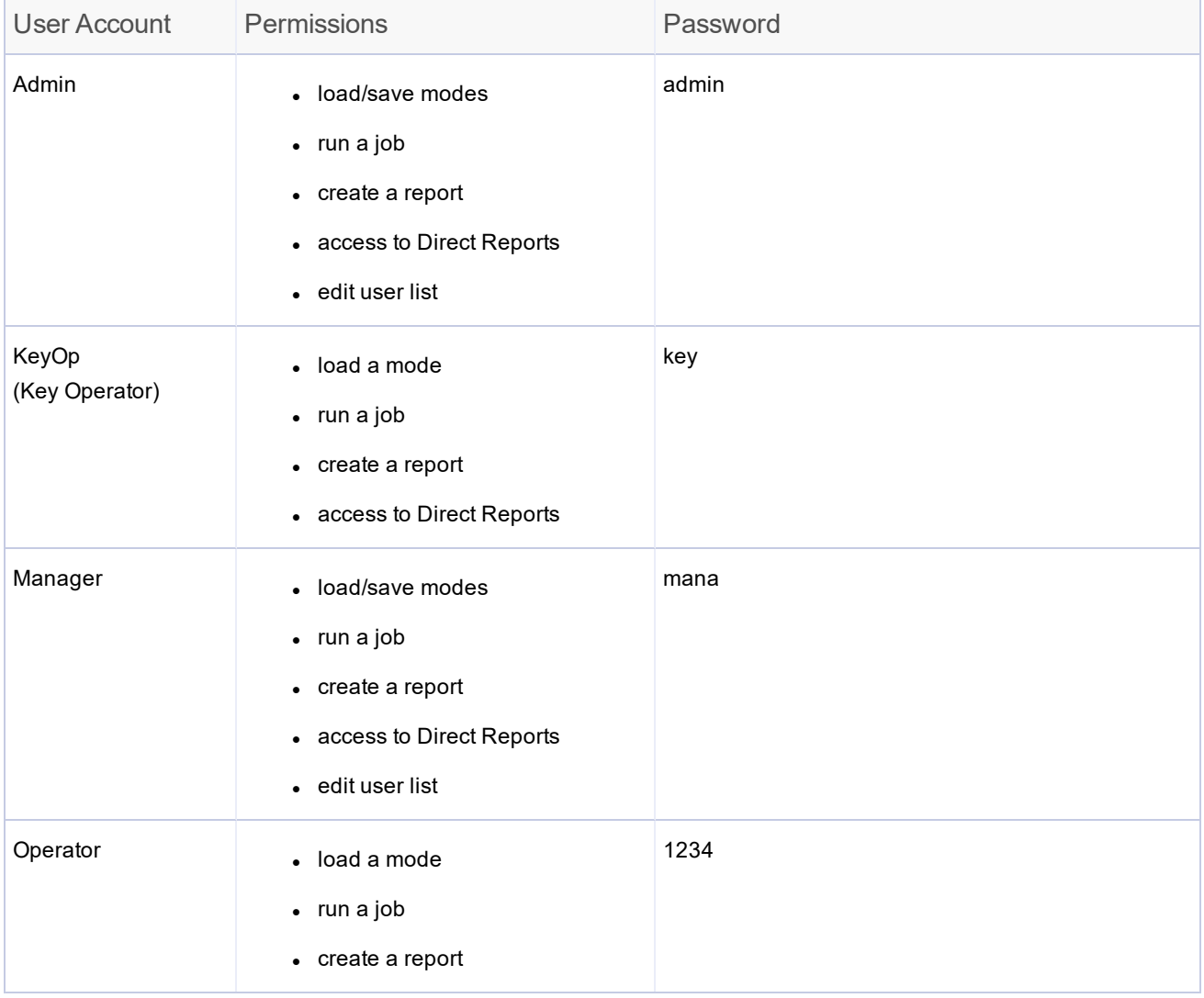

# <span id="page-16-0"></span>Add and Edit Users

The user list can be modified to add or delete users, change access levels and passwords.

To edit the user list:

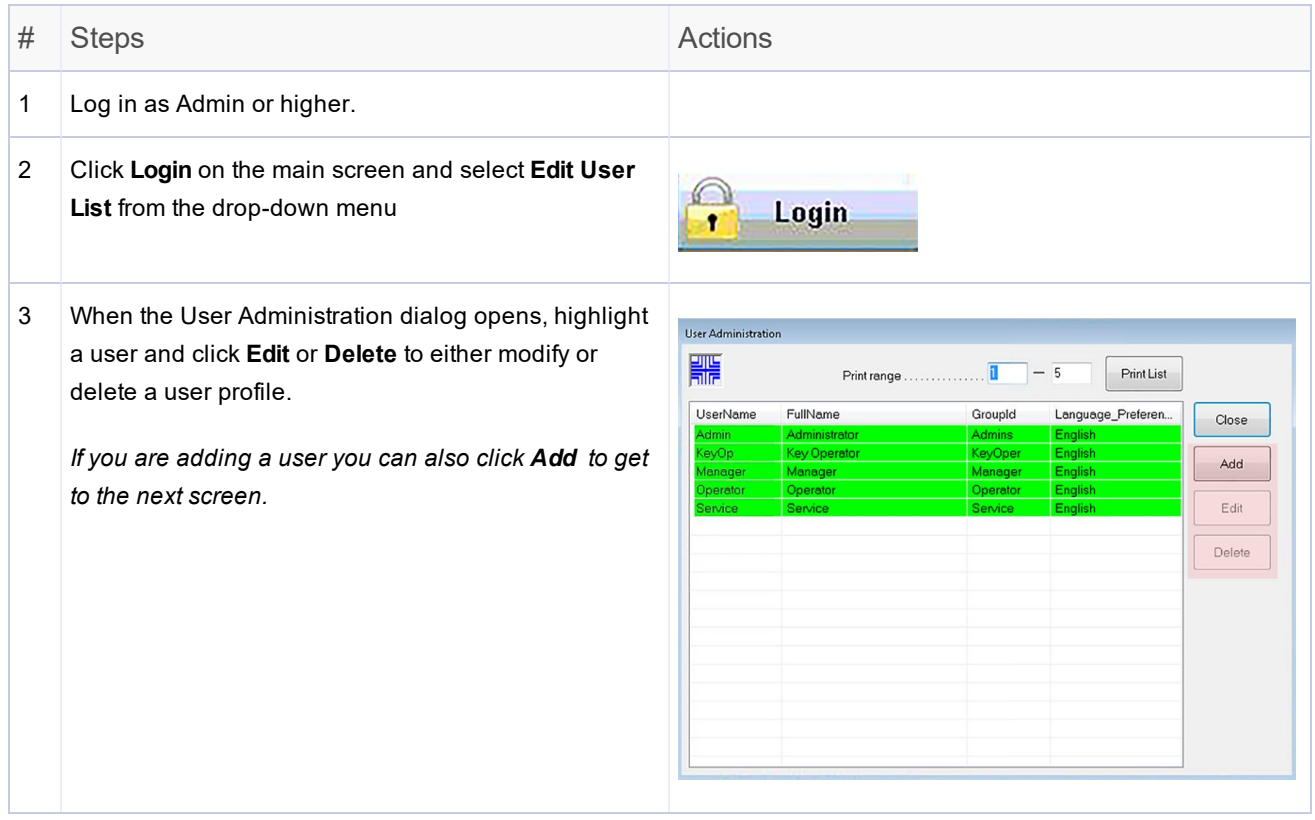

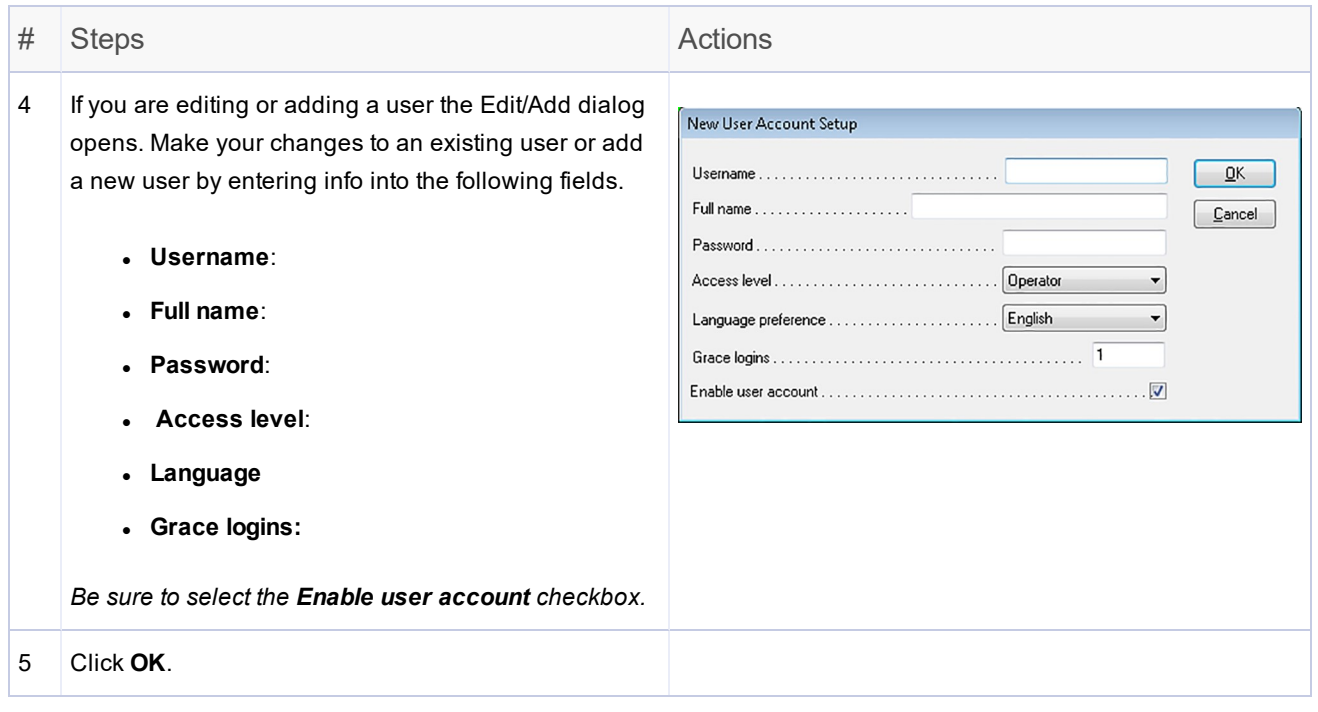

# <span id="page-18-0"></span>Change User Password

#### To change the user password:

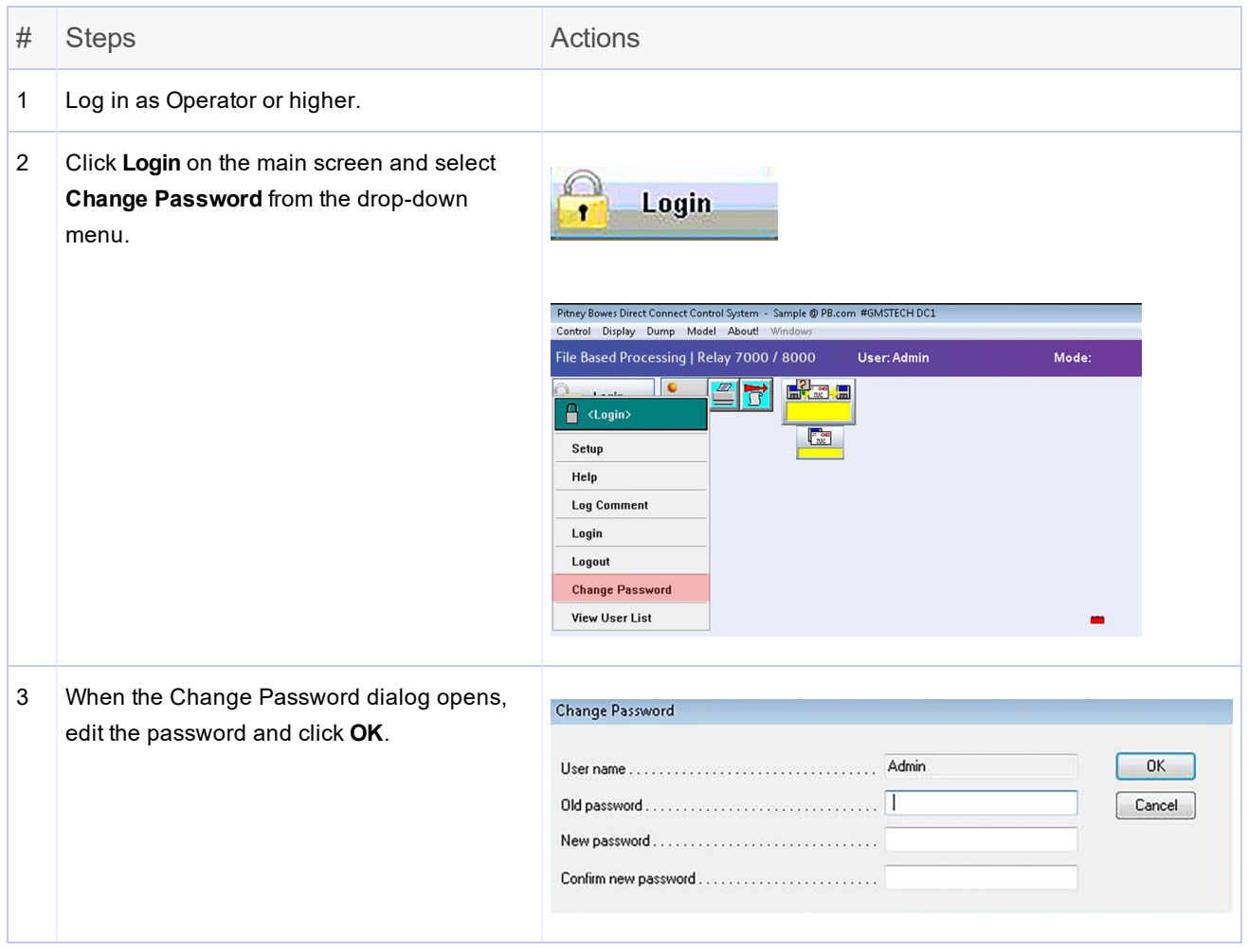

This page intentionally left blank.

# <span id="page-20-0"></span>3 - File Based Software Tools

### In this section

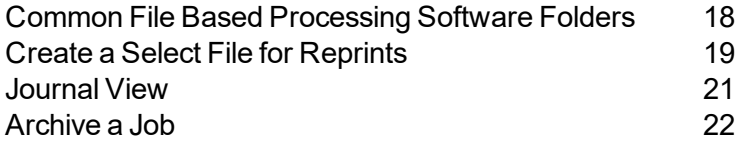

# <span id="page-21-0"></span>Common File Based Processing Software Folders

These are common file based software folders. It is important they stay as is; do not modify these folders.

- <sup>l</sup> **MRDF (Input) Folder** C:\DC\drives\M\Input\
- <sup>l</sup> **Output File** C:\DC\drives\M\Output\
- <sup>l</sup> **Select File** C:\DC\drives\M\Select\
- <sup>l</sup> **Archive Folder** C:\DC\drives\M\Archive\

# <span id="page-22-0"></span>Create a Select File for Reprints

At the end of a job run there may be pieces that were damaged and unprocessed. If this happens these pieces must be sent for reprint. In this case operators will generate a **Select** file for running the mailpieces that need to be reprinted. The Select file is a system generated file that provides a list of all failed and unprocessed mailpieces to be used to prepare for running reprints.

#### Note:

The select file is located in this order: C:\DC\Drives\M\Select folder. One of these processes applies:

- If Planet Press is the host system, it monitors this folder for the select file.
- If the Relay Hub is the host system this file needs to be manually retrieved and uploaded to create reprints.
- If neither of the above hosts are used, the Select file needs to be retrieved and used to create the needed reprints.

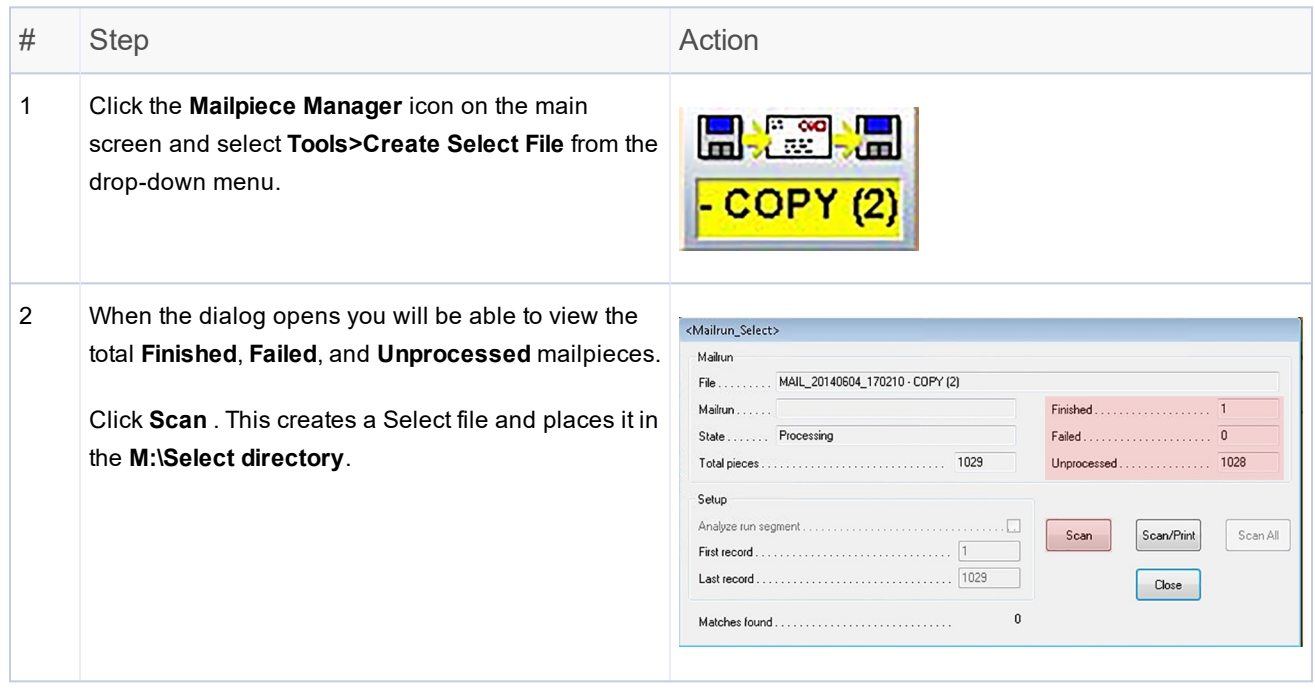

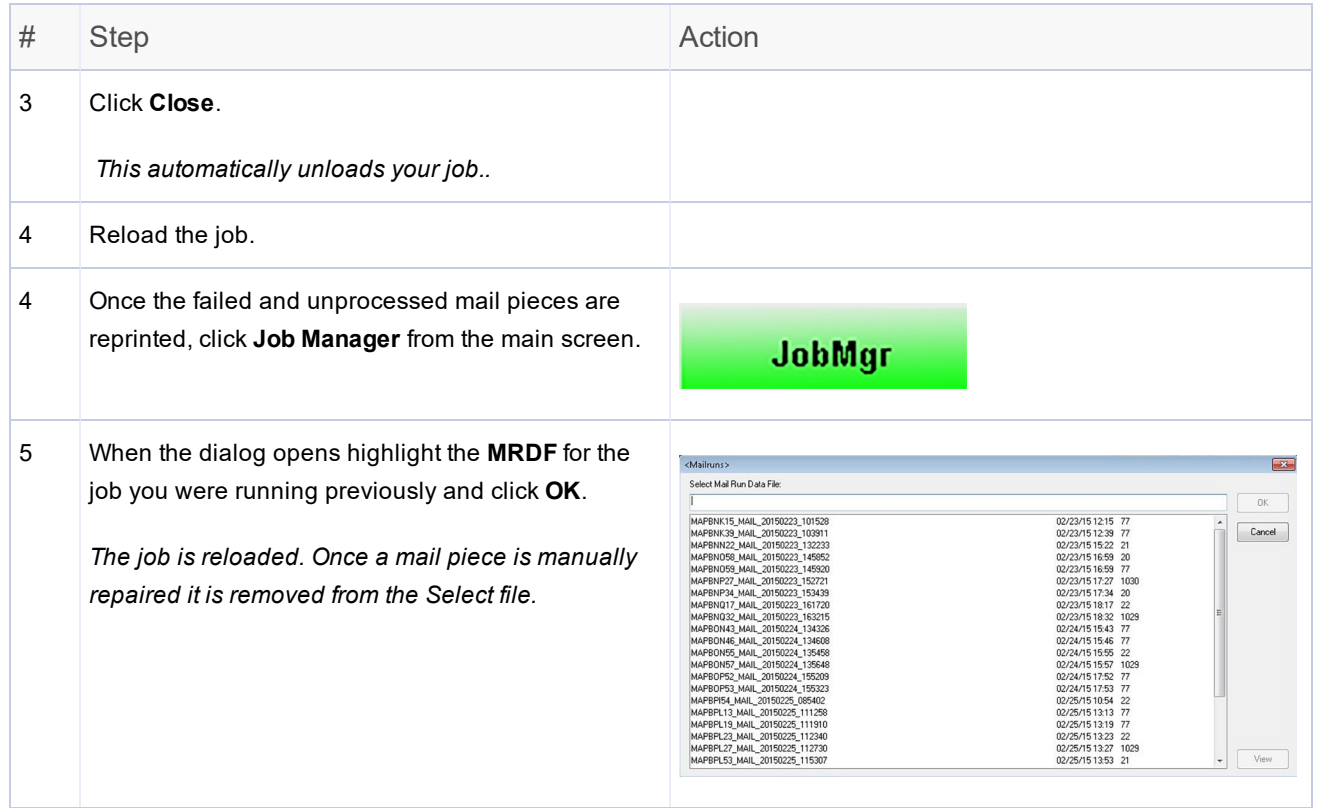

## <span id="page-24-0"></span>Journal View

Service or administrators may need to review or send a journal of system activity to an engineer for troubleshooting. The journal is a list of selections users have made within a certain time period. This log supports troubleshooting activity by enabling reviewers to understand what users were trying to do at the time the issue occurred.

To use the **Journal View** option follow these steps.

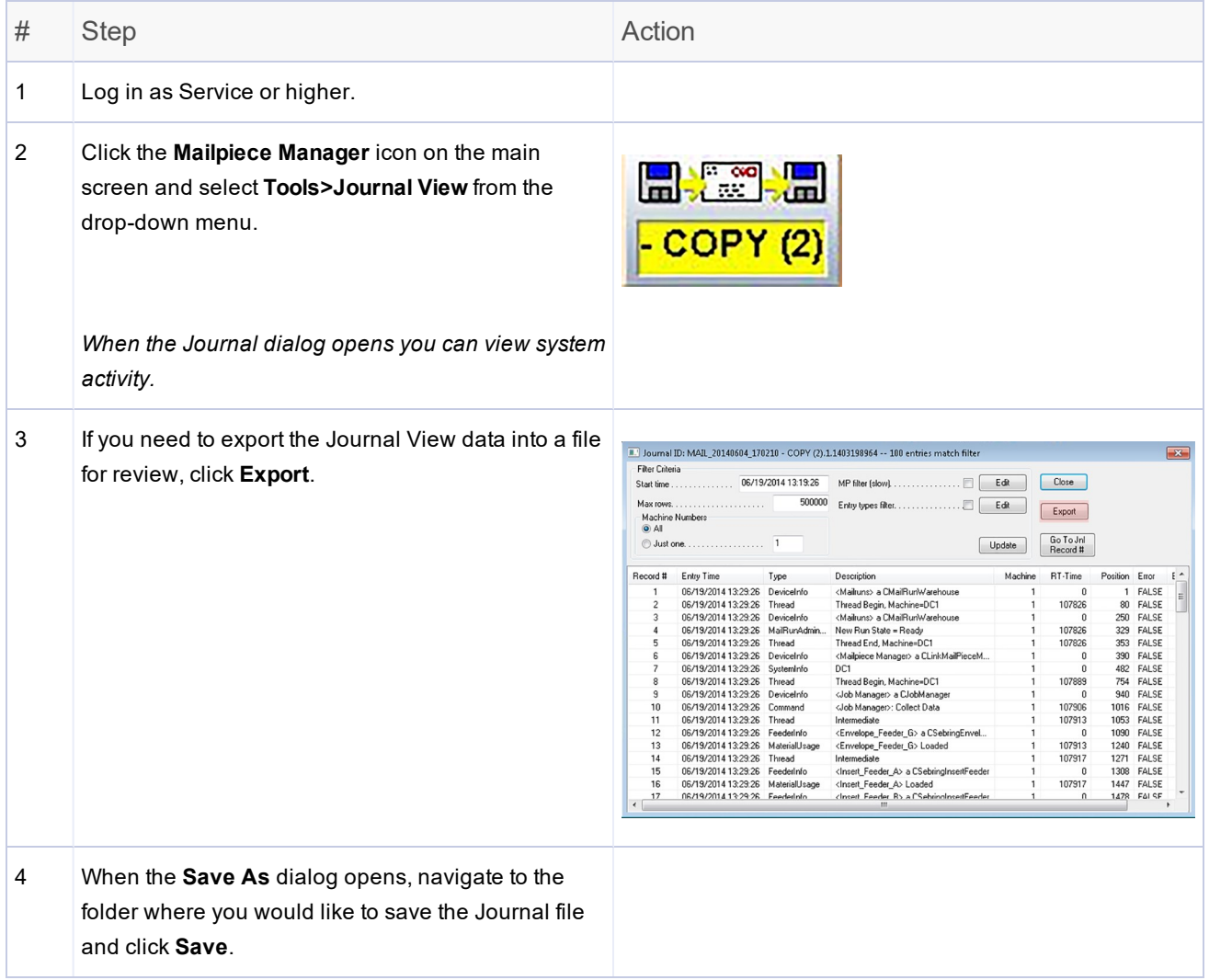

## <span id="page-25-0"></span>Archive a Job

In some instances Service may need to go back to review job information for troubleshooting purposes. You can archive particular mail runs using the **Archive Job** option for this purpose.

To use the **Archive Job** option follow these steps.

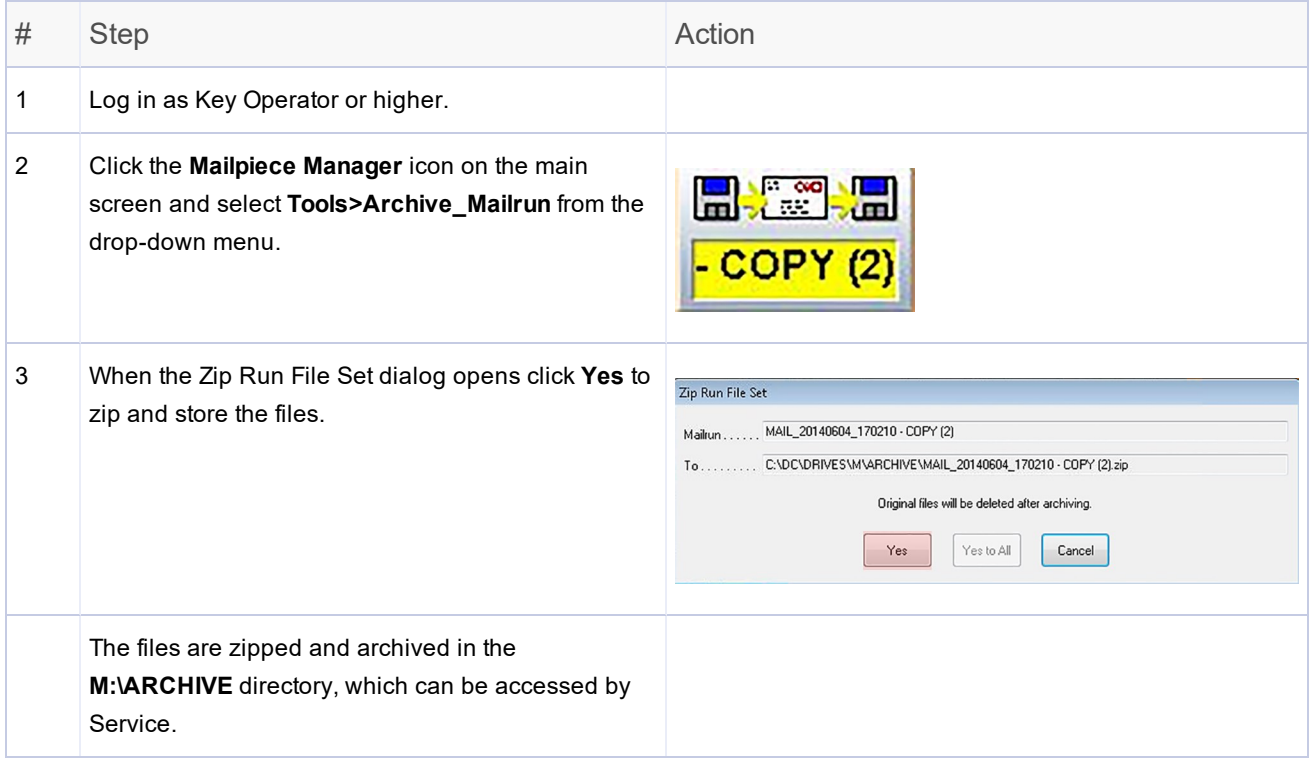

#### Note:

Once archived, the original files will be deleted.

#### Automatic Backup and Archive of the Output File

Every 14 days the file based processing software automatically creates a backup of the **Output** file for customer records. The backup of the Output file is stored as .txt file. the archive file is located in the C:\DC\drives\M\Archive folder.

### Archiving Output Files - Proof of Compliance

All **Output** files should be archived (*not* deleted) on a regular basis for permanent proof of correct mailpiece assembly.

This page intentionally left blank.

# <span id="page-28-0"></span>4 - Required File Types

## In this section

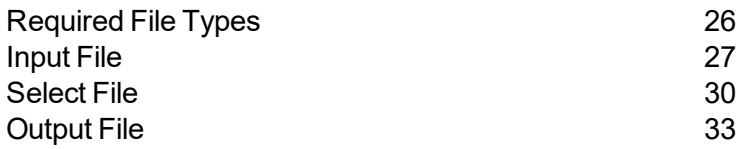

# <span id="page-29-0"></span>Required File Types

File based processing requires these file types:

- <sup>l</sup> *[Input](#page-30-0) file*
- <sup>l</sup> *[Select](#page-33-0) file*
- <sup>l</sup> *[Output](#page-36-0) file*

# <span id="page-30-0"></span>Input File

An Input file or (Mail Run Data File (MRDF) is generated for every mail run. Input files have the file extension MRDF and are located in the **C:\DC\Drives\M\Input** folder on the file based processing system.

The Input file contains a unique mailpiece record for every mailpiece in the run. The mailpiece record identifies specific inserter control parameters associated with each mailpiece.

Input files should have a unique name for each mail run. When the operator starts a mail run, the system shows the names of the Input files as the mail runs that are selected.

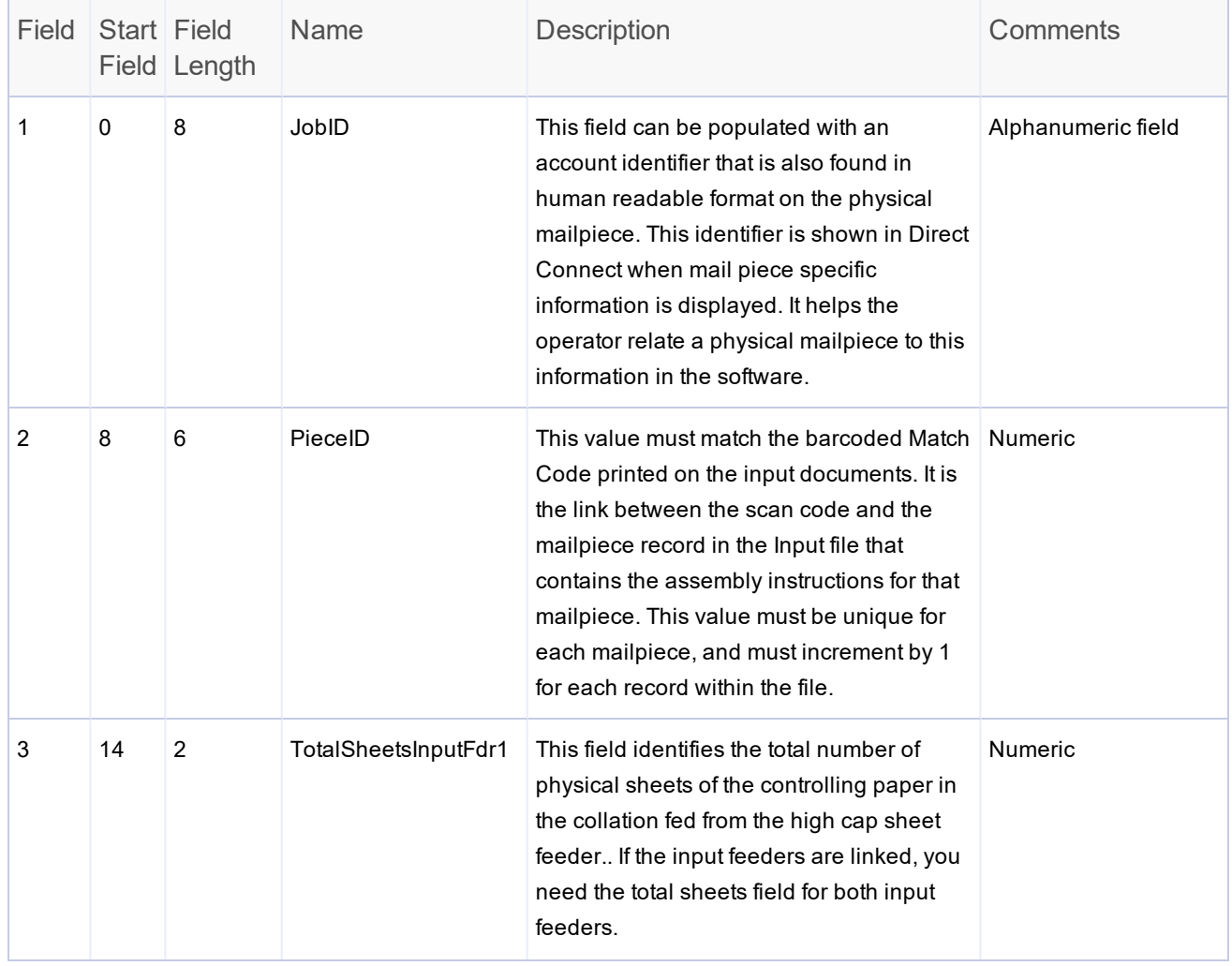

## Input File Contents

#### 4 • Required File Types

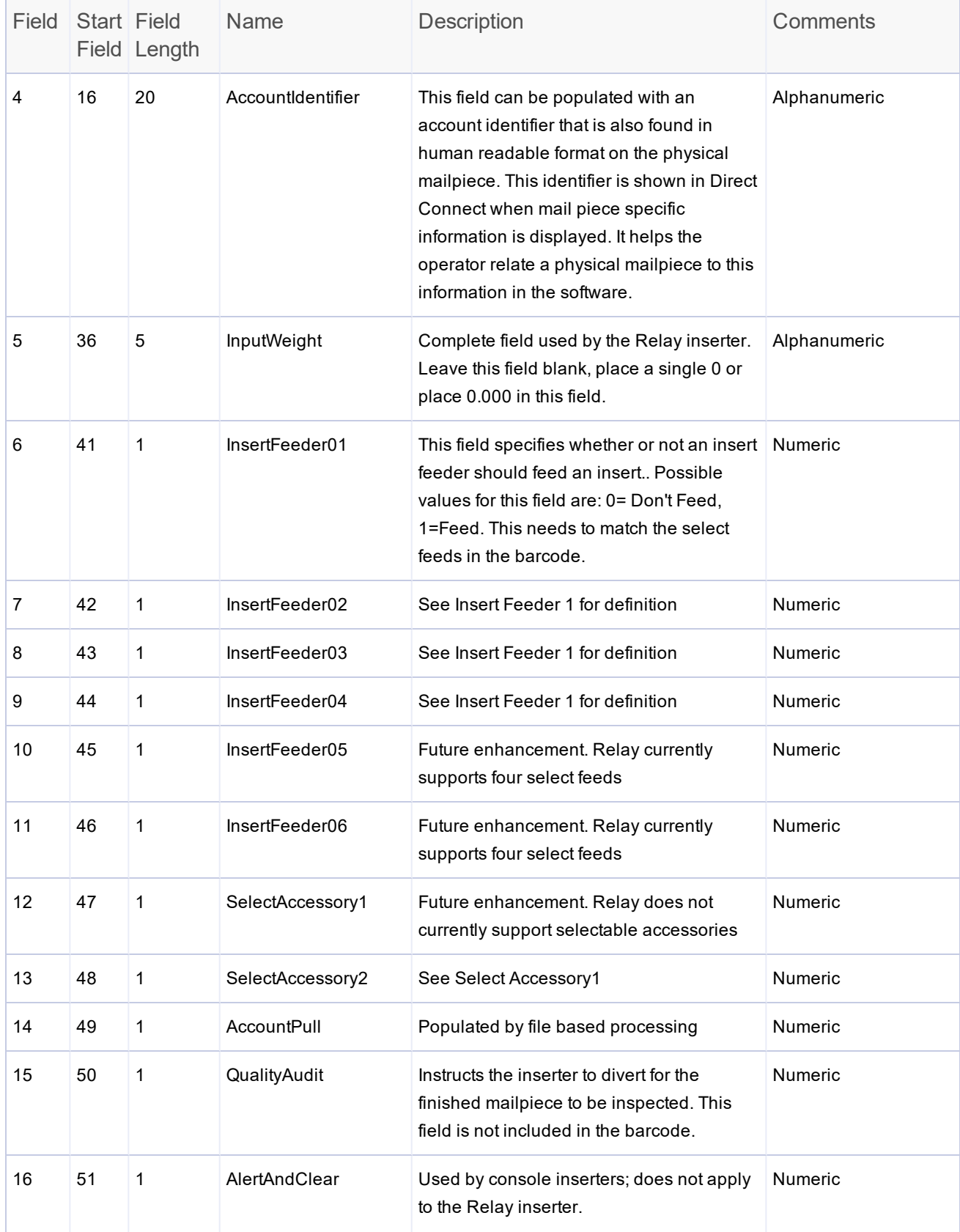

#### 4 • Required File Types

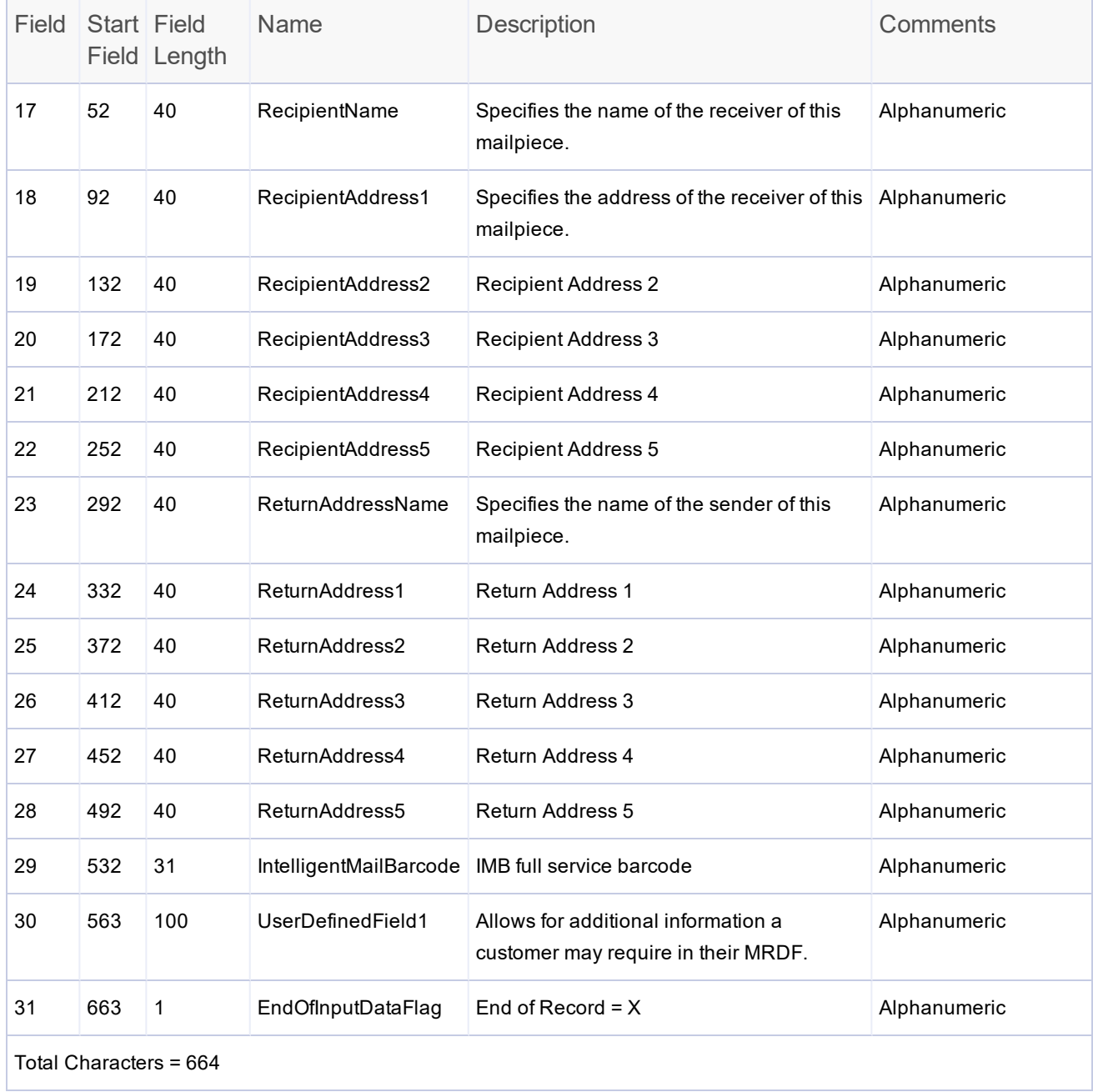

# <span id="page-33-0"></span>Select File

A Select file, also know as an exception or reprint file is created after the mail run. It contains a record for each mail piece that was not processed successfully by the system or manually repaired. The Select file enables you to reprint damaged, lost or otherwise suspect mail pieces.

Many of the fields in the Select file are populated using information from the *[Input](#page-30-0) file*. If the Input file is not correct, the Select file does not include the information.

The Select file is located in the **C:\DC\Drives\M\Select** folder on the file base processing system PC. This file is used by the customer to develop a method to reprint damaged or unfinished mail pieces from the mail run.

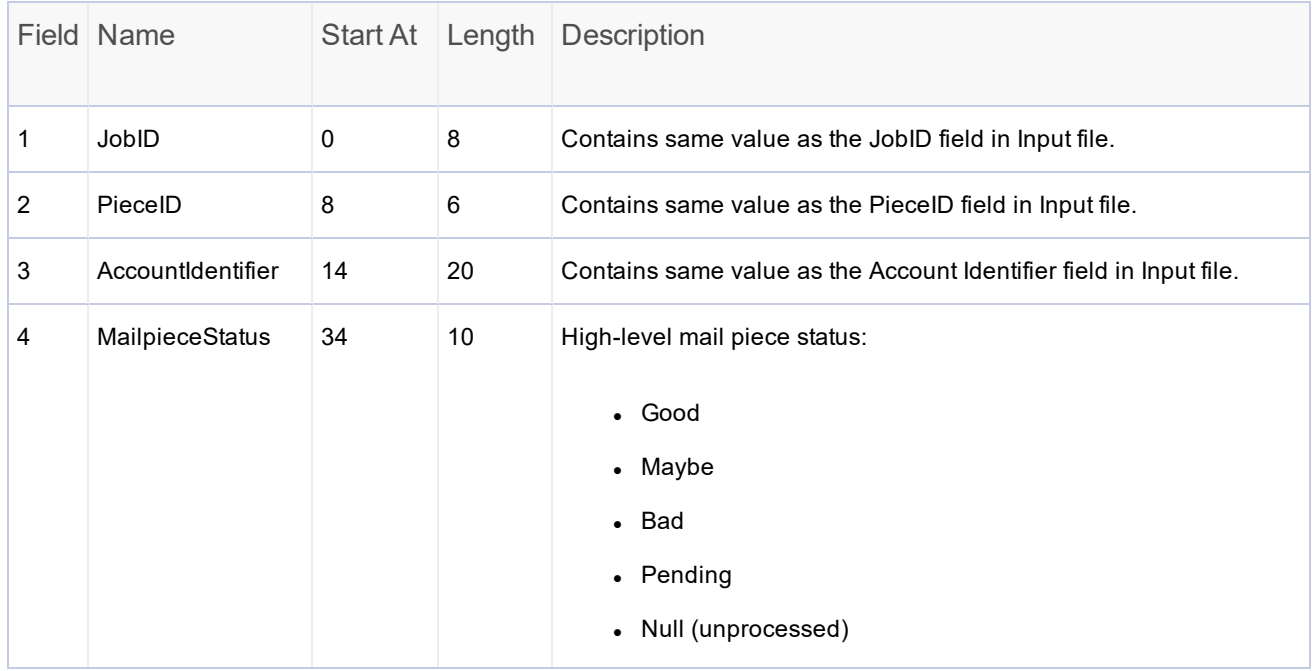

#### Select File Contents

#### • Required File Types

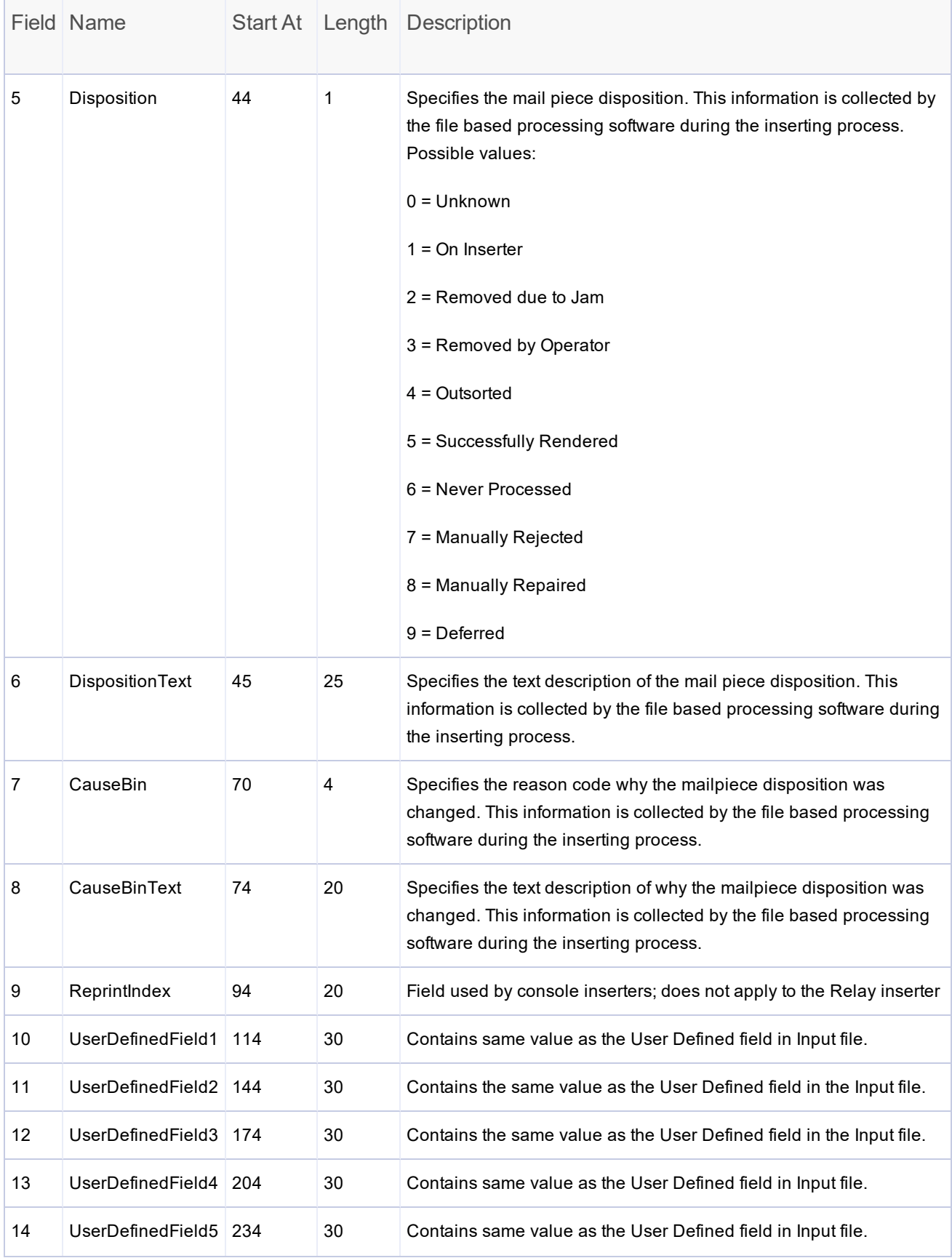

#### 4 • Required File Types

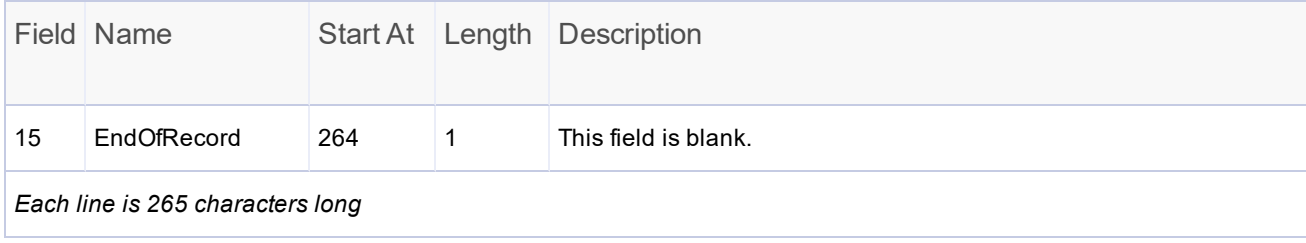

## <span id="page-36-0"></span>Output File

An Output file is generated with each *[Input](#page-30-0)* file. Each mail piece in the Input file has a corresponding record in the Output file. The first time an Input file is opened, an associated Output file is created.

The Output file contains run-time information collected by the inserter and pass-thru fields for each individual mail piece. The data in these fields has significant to customer applications, for example, an account identifier.

The Output file is located in the **C\DC\Drives\M\Output** folder on the file based processing system. Customers can use this file to collect data on the disposition of mail pieces in the mail run. The Output file is automatically archived 14 days after the mail run has been completed. Archived mail runs are zipped and saved in the **C:\DC\Drives\M\\Archive** folder.

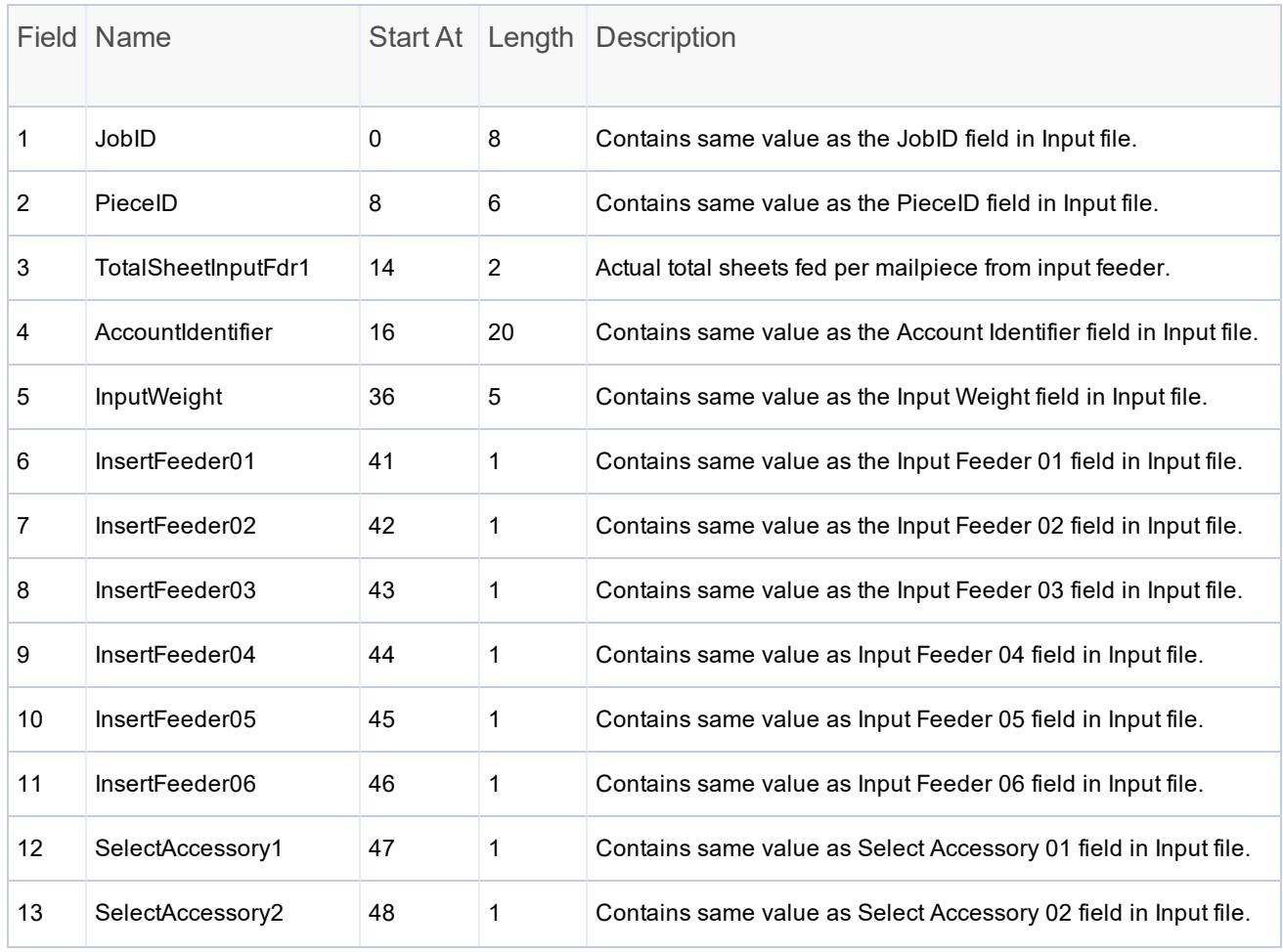

#### Output File Contents

#### • Required File Types

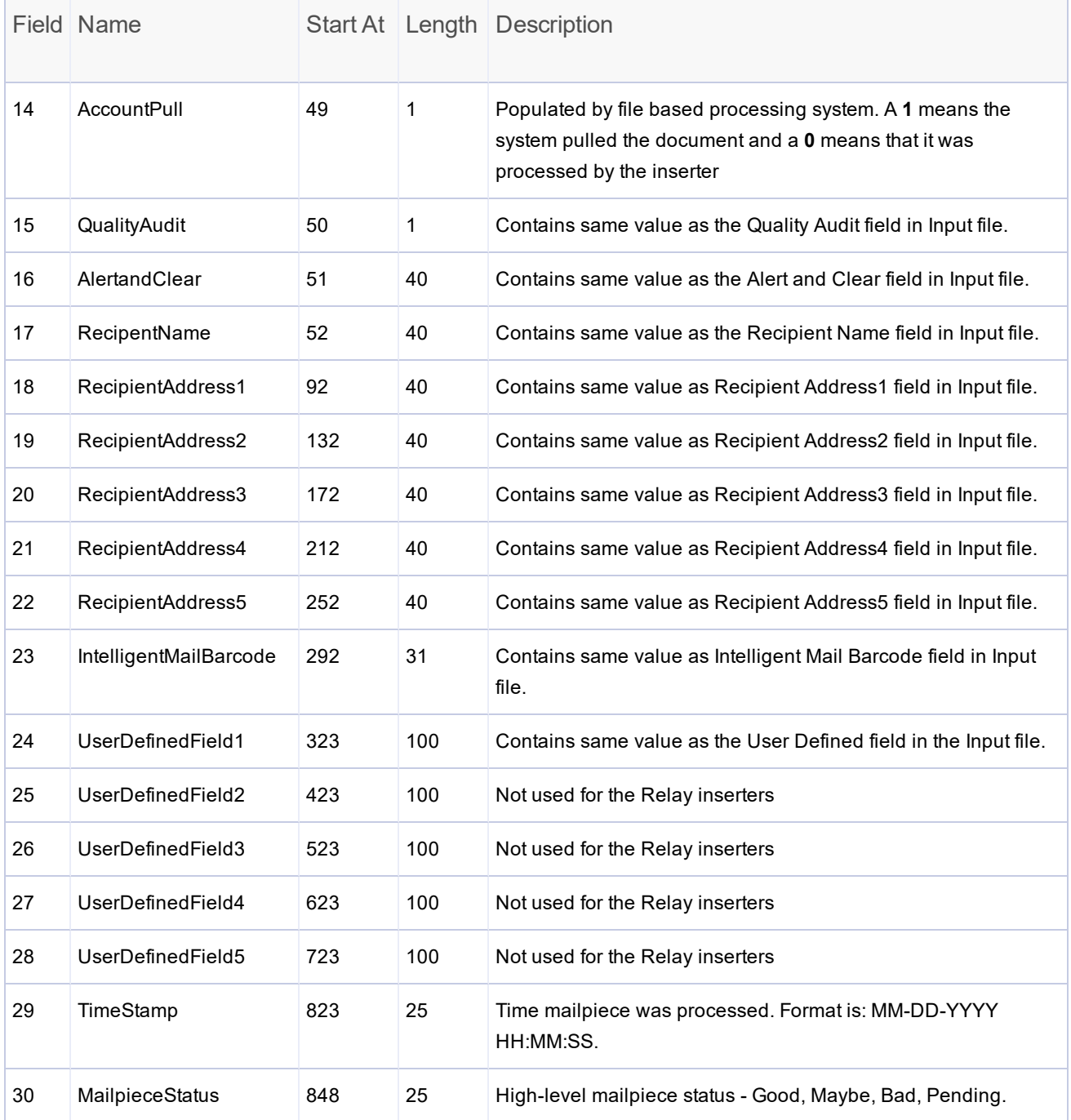

#### • Required File Types

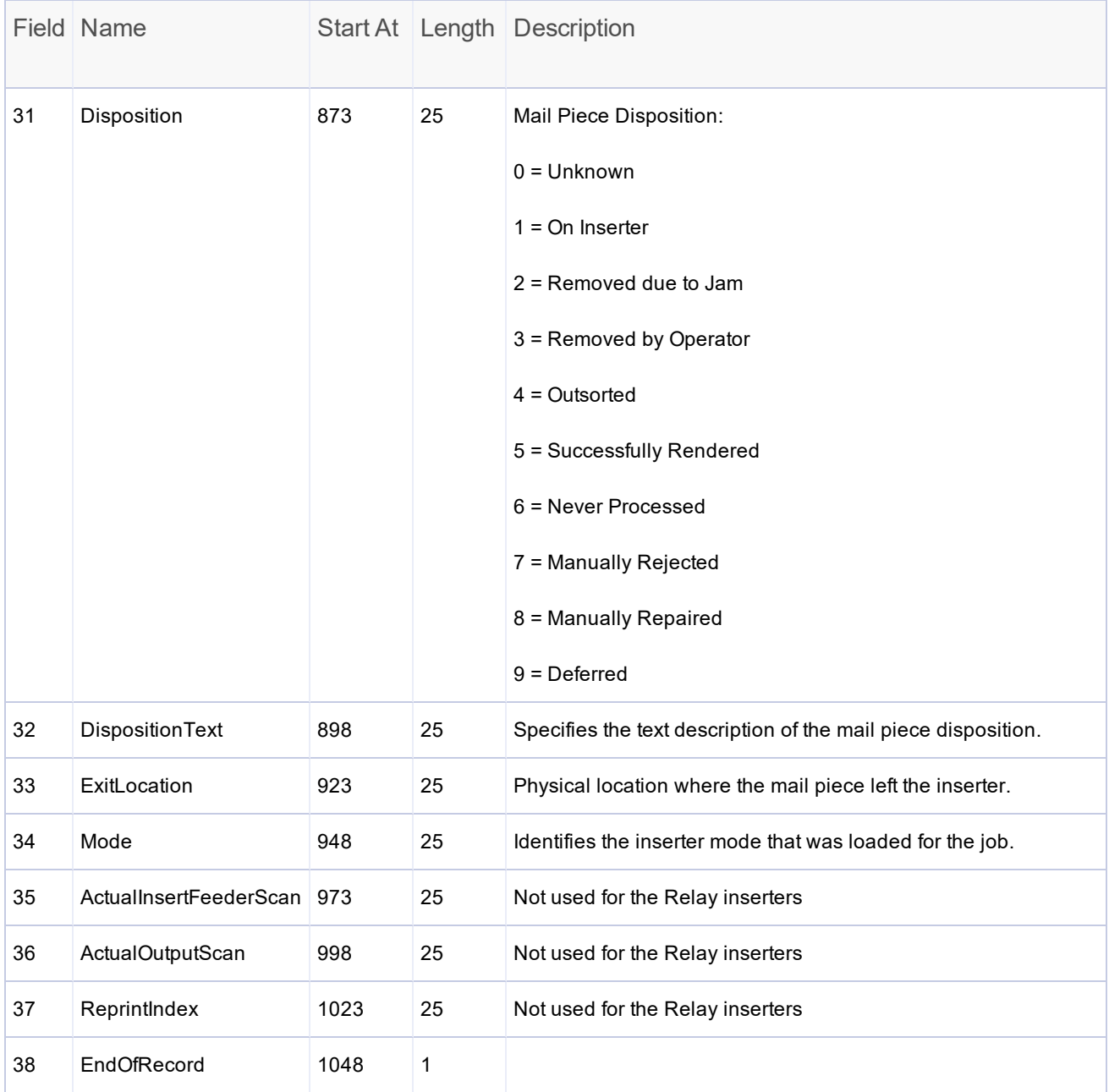

*Each line is 1049 characters long*

This page intentionally left blank.

# <span id="page-40-0"></span>5 - Direct Reports

## In this section

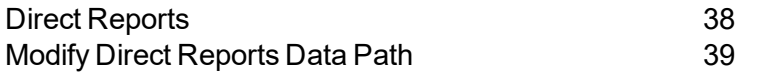

# <span id="page-41-0"></span>Direct Reports

The file based processing software comes with a reporting module called **Direct Reports**. Direct Reports provides details on both system and operator productivity. It is a Microsoft Access database that is set up to retrieve data from the software and display it using the Access reporting engine.

Direct Reports allows users to query and display data in nine different reports:

- Complete Alarms Report
- Top Ten Alarms Report
- Job Report
- Operator Report
- Application Report
- Production Inserter Report
- Single Inserter Chart
- Customer Report Classic
- Customer Report Graphical

#### Note:

Direct Reports does not support custom reports.

Users can select one or more reports to view or print, configure a date range, and filter the data based on the mode, job, inserter, or operator. In addition to viewing and printing reports, data can be exported from Direct Reports in Microsoft Excel format. These reports are configured when the software is installed.

Direct Reports is configured with the correct data paths and they should not need to be changed. If for some reason the paths are incorrect or need to be modified, refer to the topic *[Modify](#page-42-0) Data Paths in Direct [Reports](#page-42-0)*.

In addition to English, Direct Reports can be configured to display in all languages supported by the file based processing software.

# <span id="page-42-0"></span>Modify Direct Reports Data Path

Direct Reports comes configured with the correct data paths already installed and they should not need to be changed. When Direct Reports loads, it automatically loads file based processing software data from the **C:\Proddata** folder.

To modify the Direct Reports data path:

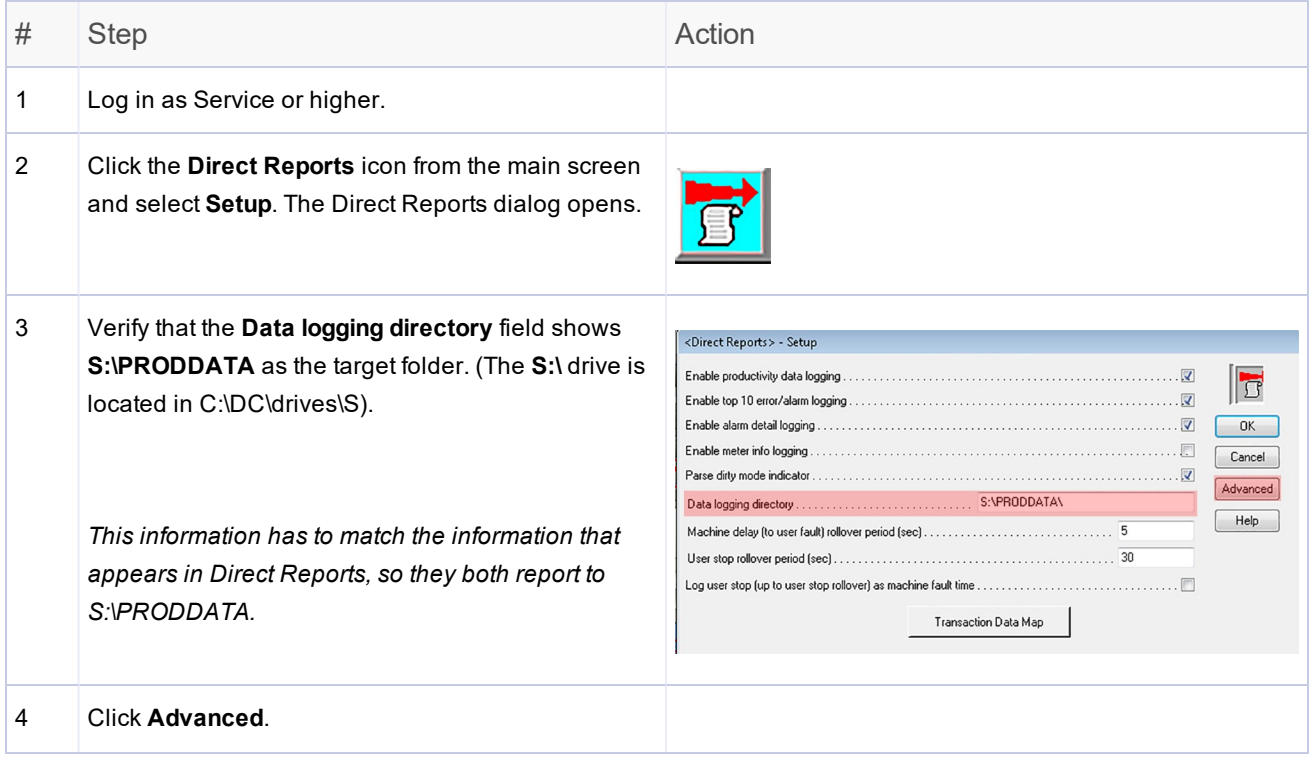

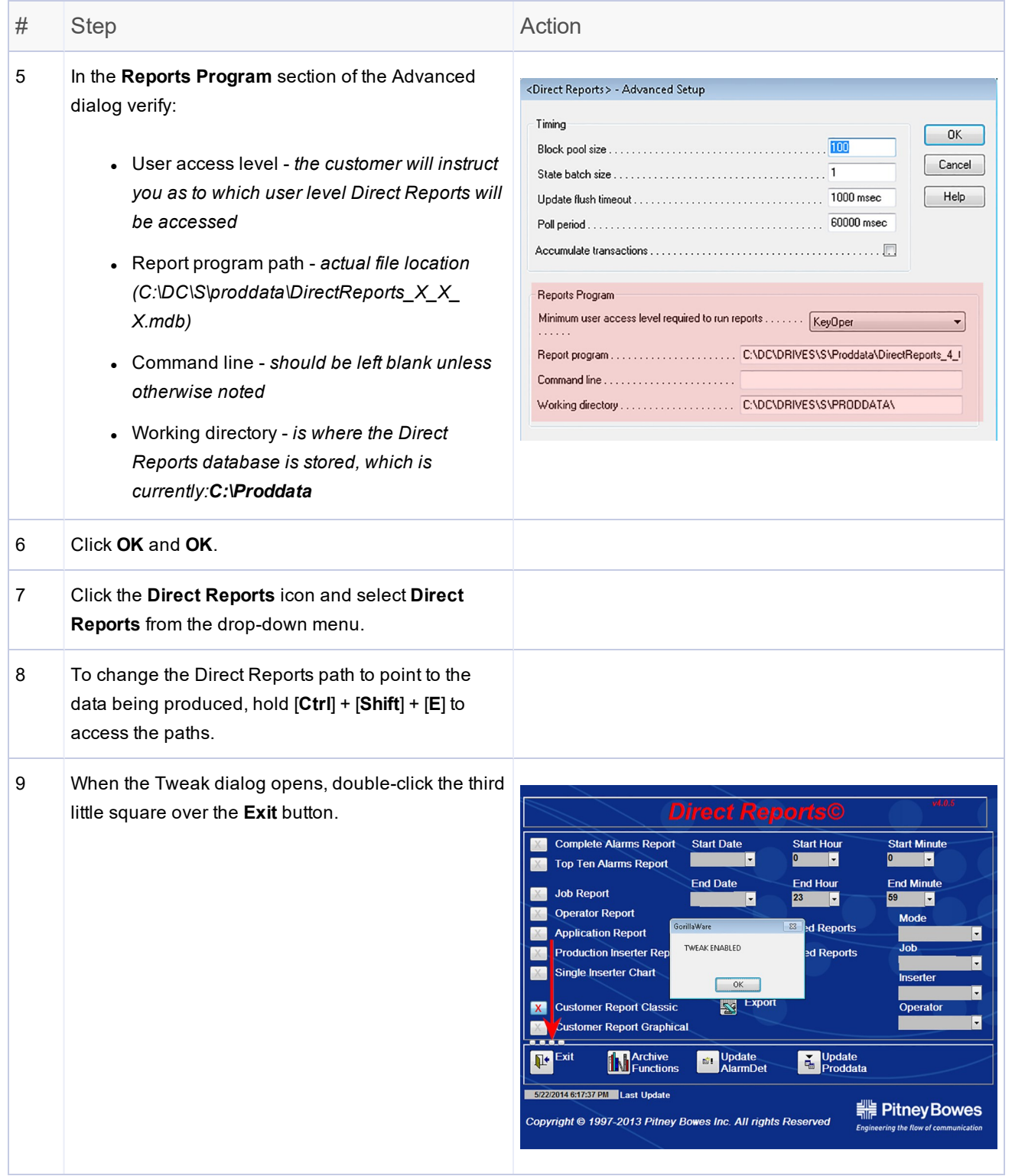

#### Direct Reports

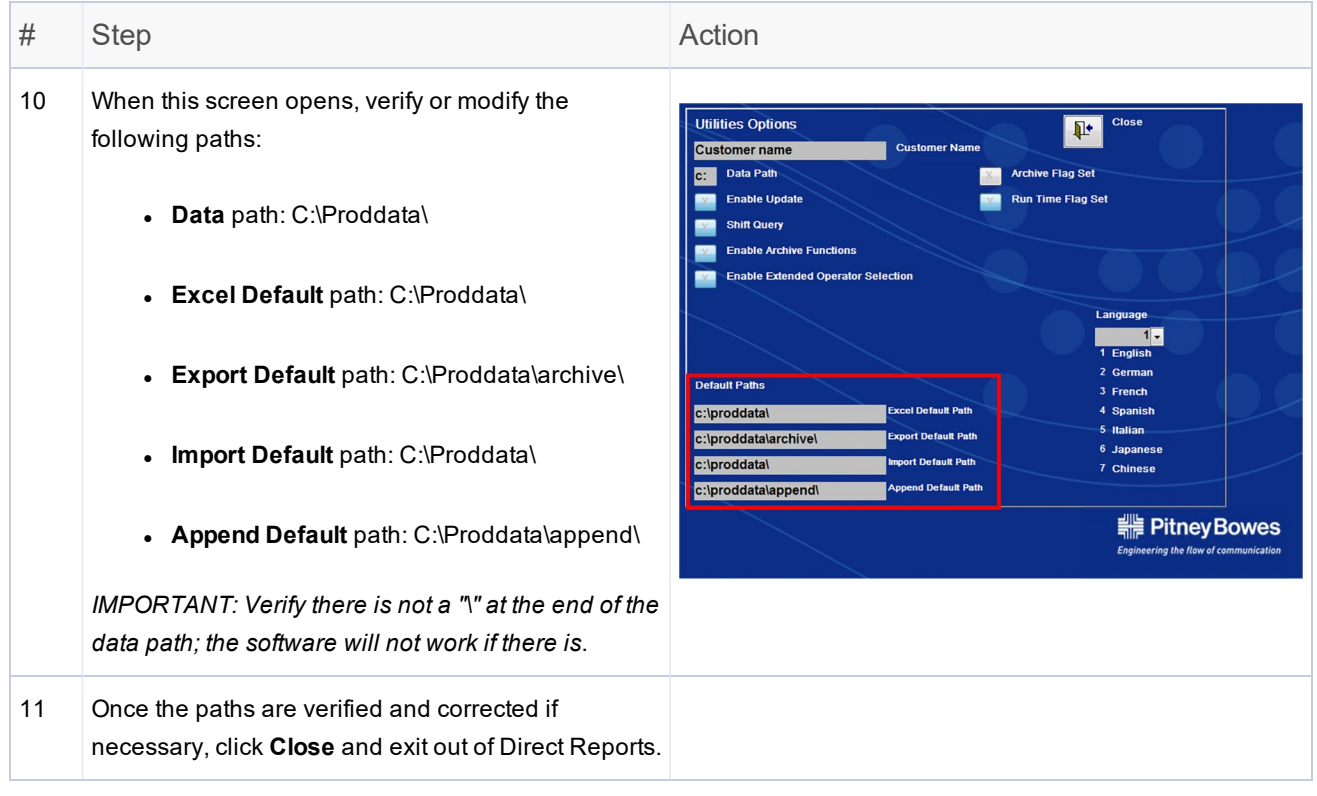

This page intentionally left blank.

# <span id="page-46-0"></span>6 - Additional Features

In this section

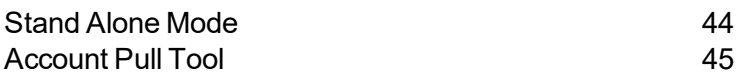

## <span id="page-47-0"></span>Stand Alone Mode

Stand alone mode is used to disable the file based processing program to allow the inserter to run a stand alone job or to shut down the file based program to retrieve files from the proper folder to be used outside of the system.

Follow these steps to:

- <sup>l</sup> Turn off file based processing and allow the customer to access folders on the system *OR*
- Run non-file based processing jobs on the inserter

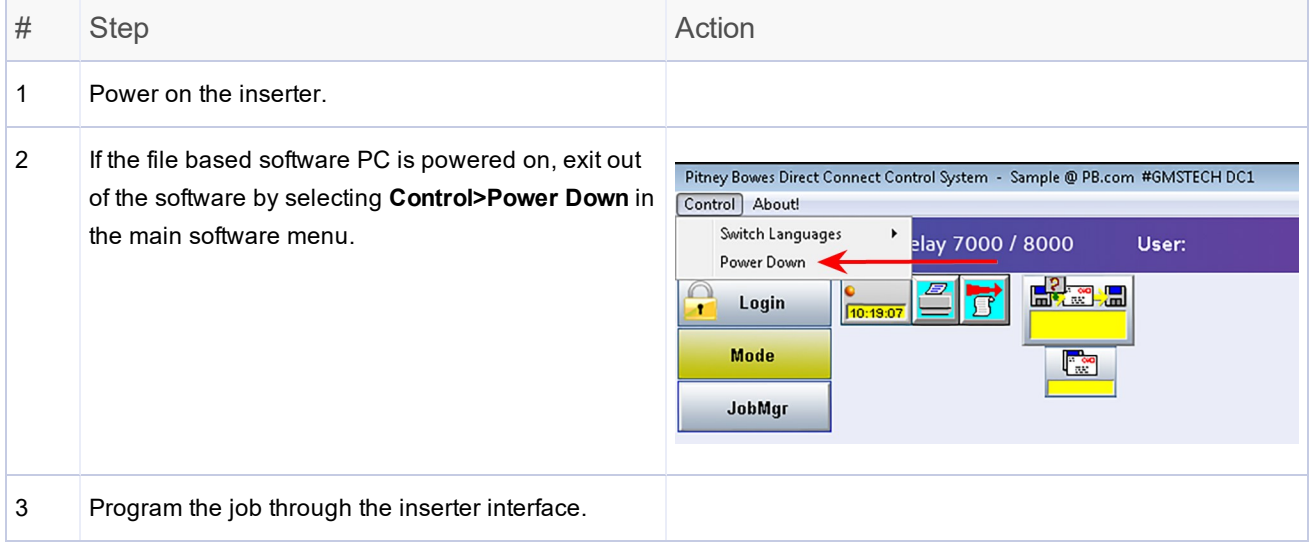

# <span id="page-48-0"></span>Account Pull Tool

The Account Pull tool lets you divert a group of mailpieces from a job based on a particular set of criteria. Access level to this is configurable, although it is usually used by Admin and higher.

#### Note:

The software model must be edited to include the Account Pull tool for it to work.

#### To use the Account Pull tool:

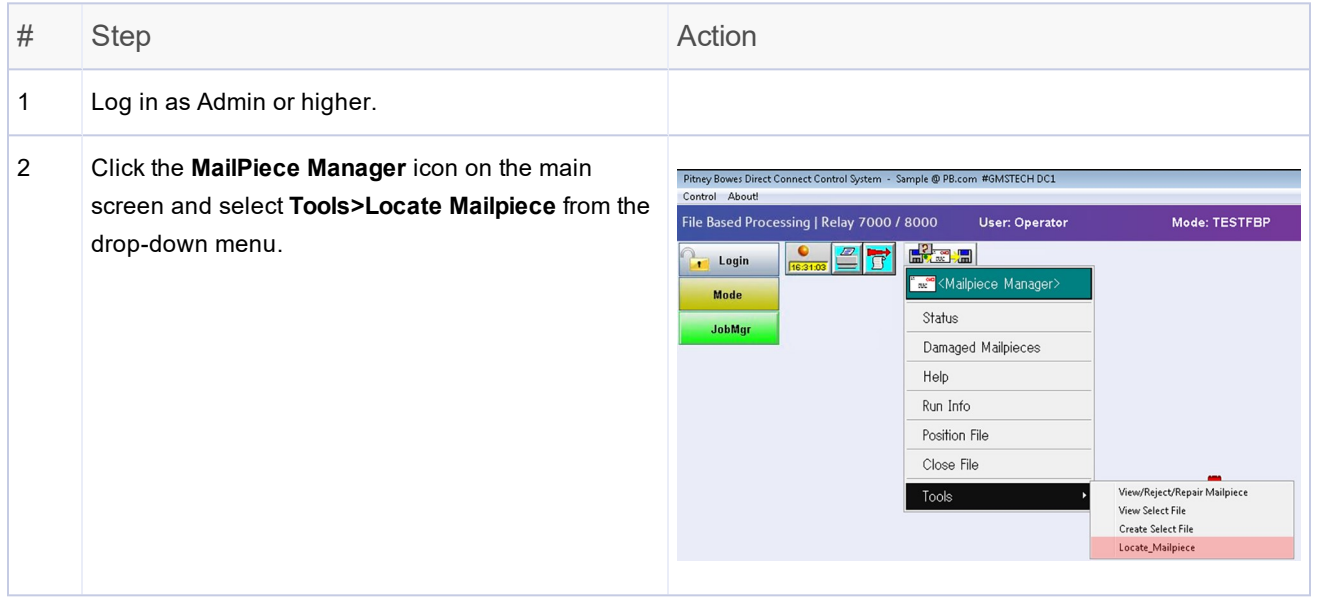

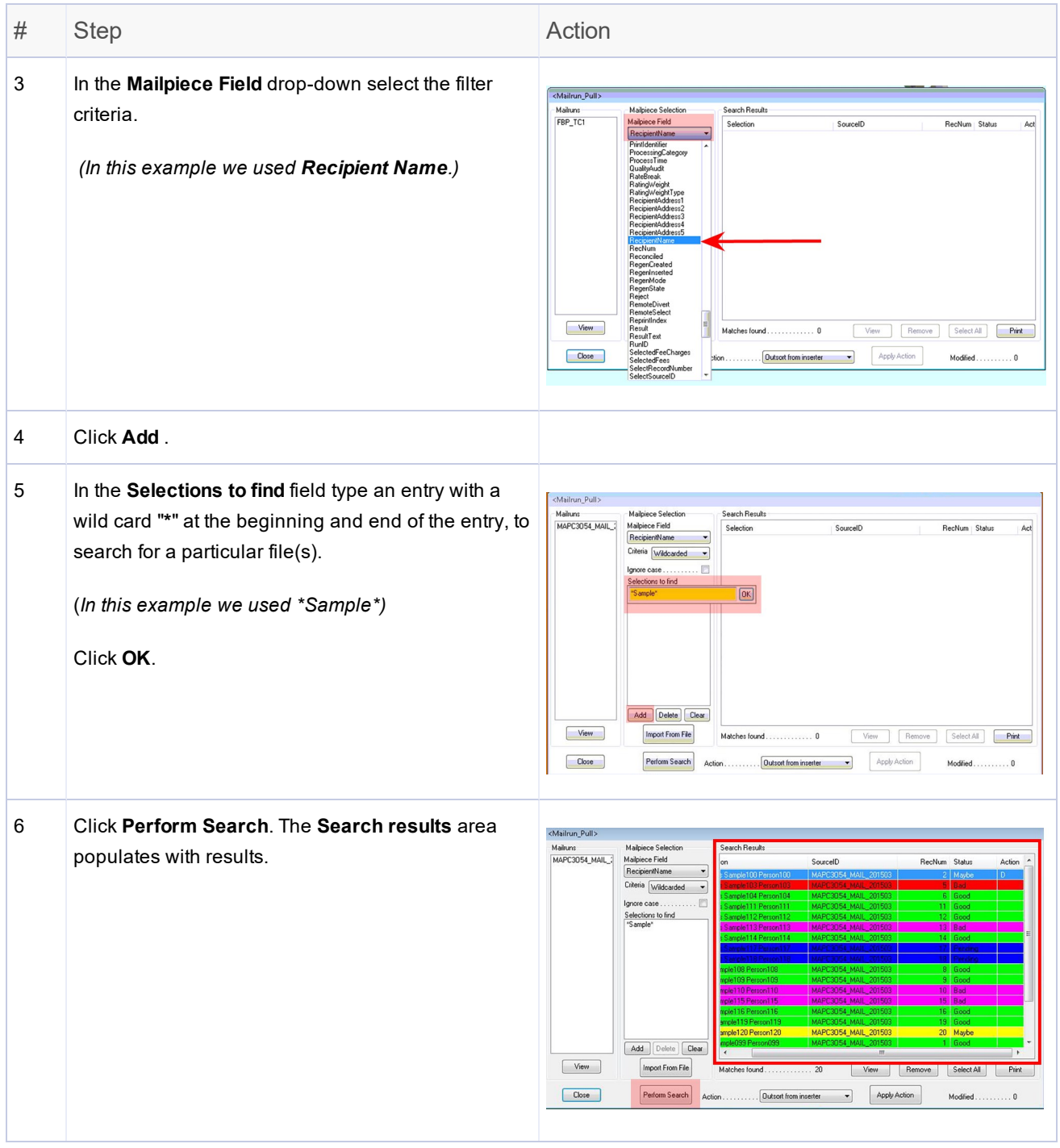

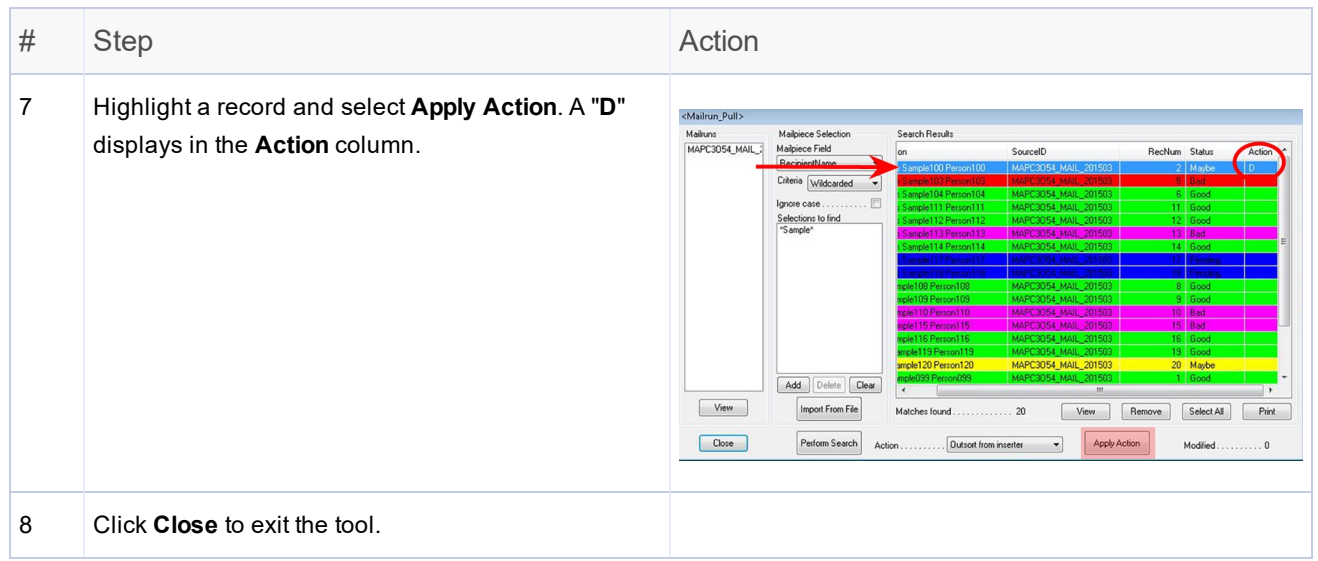

This page intentionally left blank.

# <span id="page-52-0"></span>7 - Hand Scanner Setup

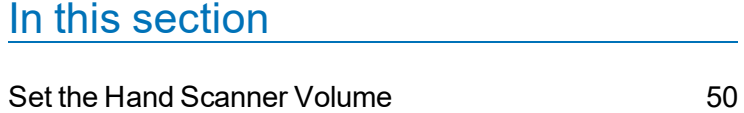

Set the Hand Scanner [Carriage](#page-54-0) Return [51](#page-54-0)

# <span id="page-53-0"></span>Set the Hand Scanner Volume

You can configure the volume on the hand scanner that comes with the system. The scanner comes with instructions that include setup bar codes. If you don't have access to those bar codes, they are included here as a backup.

Perform these steps to adjust the volume of the "beep" on the scanner.

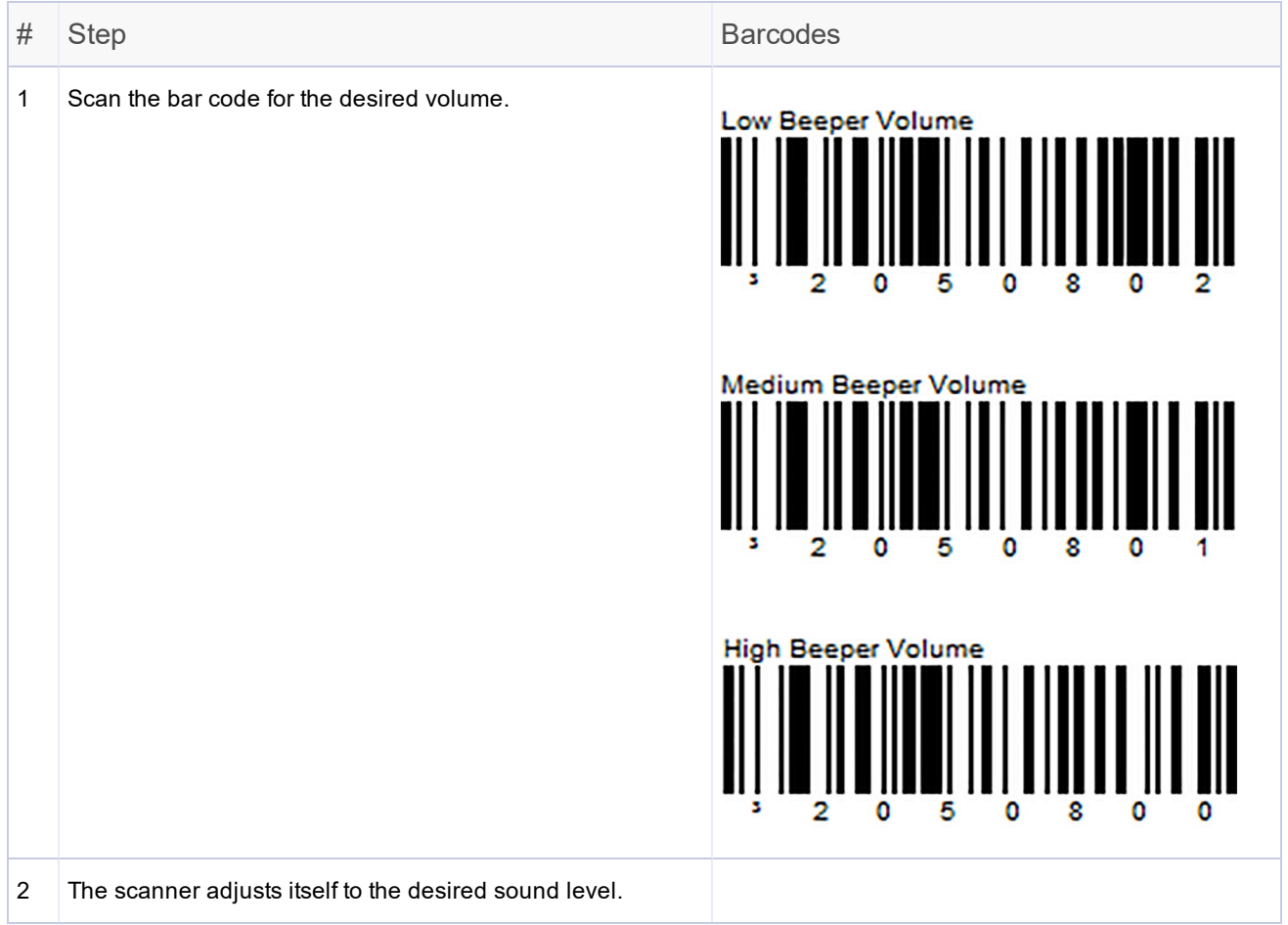

# <span id="page-54-0"></span>Set the Hand Scanner Carriage Return

You can configure the carriage return settings on the hand scanner that comes with the system. The scanner comes with instructions that include setup bar codes. If you don't have access to those bar codes, they are included here as a backup.

To set the scanner so the [**Enter**] key is automatically pressed after scanning each mailpiece (as opposed to pressing [**Enter**] manually each time a mailpiece is scanned), perform these steps.

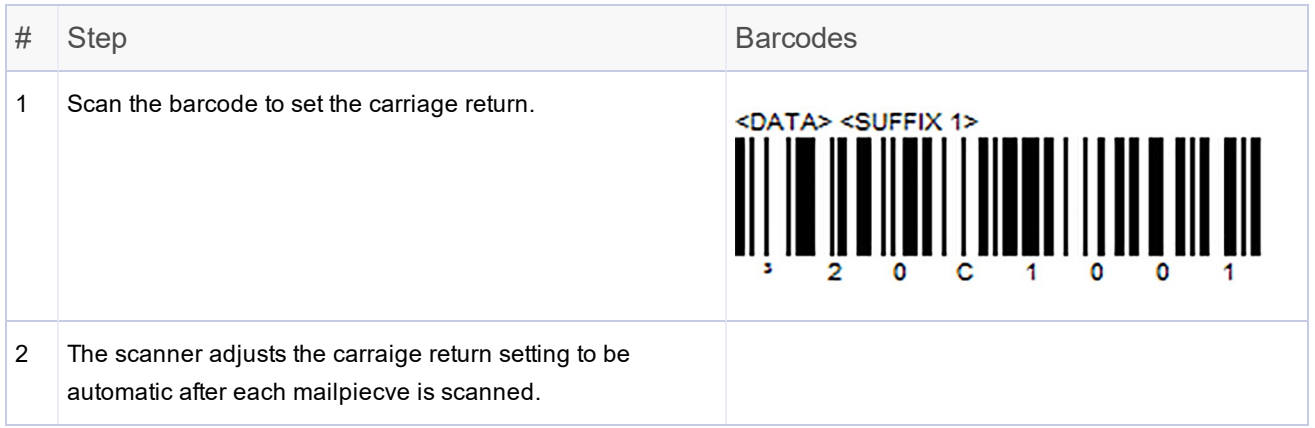

This page intentionally left blank.

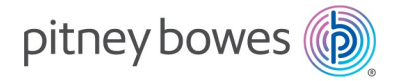

3001 Summer Street Stamford, Connecticut 06926 www.pitneybowes.com

SV63132 Rev D ©2020 Pitney Bowes Inc. All Rights Reserved